Никишина Т.В., к.п.н., Ph.D.

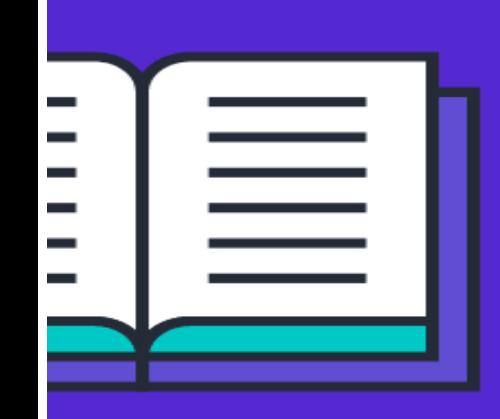

**«Современные форматы эффективного обучающего контента: видеопрезентация (слайд-шоу), интерактивное видео, веб-страница»**

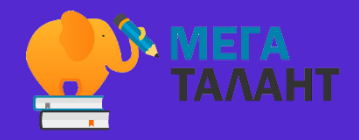

### **ПЛАН**

- 1. Видеопрезентации (слайд-шоу) на «Adobe Spark».
- 2. Интерактивное видео с «Vizia».
- 3. Онлайн-презентации в формате веб-страницы «Adobe Spark».
- 4. Дополнительно.

#### **ДЛЯ ЧЕГО ИСКАТЬ ФОРМАТЫ И ИНСТРУМЕНТЫ?** (ДЛЯ РЕШЕНИЯ КАКИХ ОБРАЗОВАТЕЛЬНЫХ ЗАДАЧ?)

1. **Оформить и представить контент** «на современном уровне», чтобы его можно было передать по сети Интернет.

#### **ДЛЯ ЧЕГО ИСКАТЬ ФОРМАТЫ И ИНСТРУМЕНТЫ?** (ДЛЯ РЕШЕНИЯ КАКИХ ОБРАЗОВАТЕЛЬНЫХ ЗАДАЧ?)

1. **Оформить и представить контент** «на современном уровне», чтобы его можно было передать по сети Интернет.

2. **Вовлечь**.

#### **ДЛЯ ЧЕГО ИСКАТЬ ФОРМАТЫ И ИНСТРУМЕНТЫ?** (ДЛЯ РЕШЕНИЯ КАКИХ ОБРАЗОВАТЕЛЬНЫХ ЗАДАЧ?)

1. **Оформить и представить контент** «на современном уровне», чтобы его можно было передать по сети Интернет.

2. **Вовлечь**.

3. Развить, обучить и научить работать самостоятельно (**научить учиться в онлайн**).

### **ПОЧЕМУ ДАННЫЕ ФОРМАТЫ?**

- 1. Видеопрезентации (слайд-шоу) на «Adobe Spark».
- 2. Интерактивное видео с «Vizia».
- 3. Онлайн-презентации в формате веб-страницы «Adobe Spark».

### **ПОЧЕМУ ДАННЫЕ ИНСТРУМЕНТЫ?**

- 1. Видеопрезентации (слайд-шоу) на «Adobe Spark».
- 2. Интерактивное видео с «Vizia».
- 3. Онлайн-презентации в формате веб-страницы «Adobe Spark».

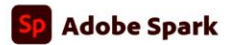

Sign In : 11 6 **Start now** 

For a limited time, we are covering 2 Free Months of an Adobe Spark subscription. Sign up for trial.

### Transform your ideas into stunning visual stories

Create impactful social graphics, web pages, and short videos in minutes with Adobe Spark

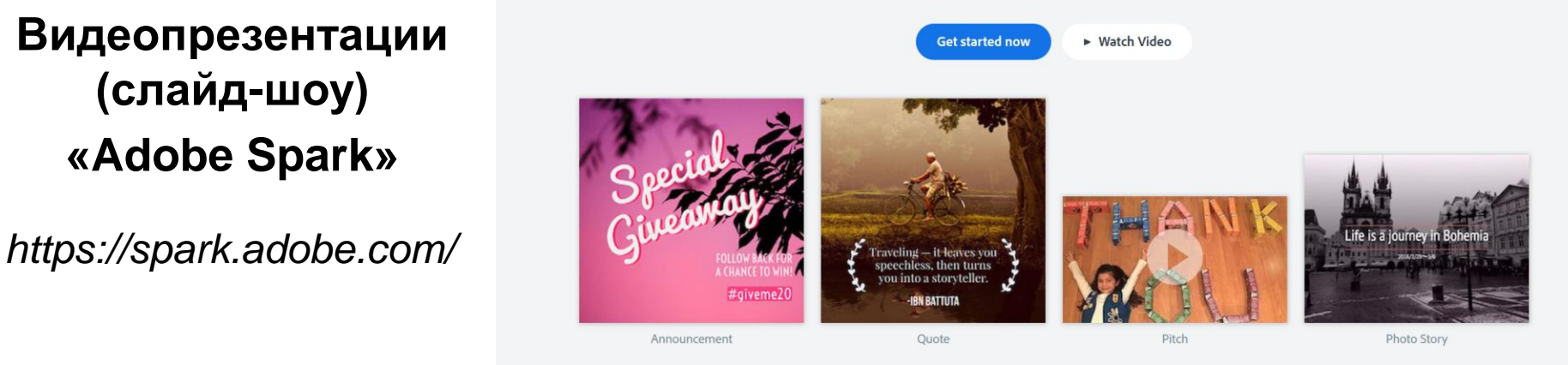

### What can you create with Adobe Spark?

Learn more  $\checkmark$ 

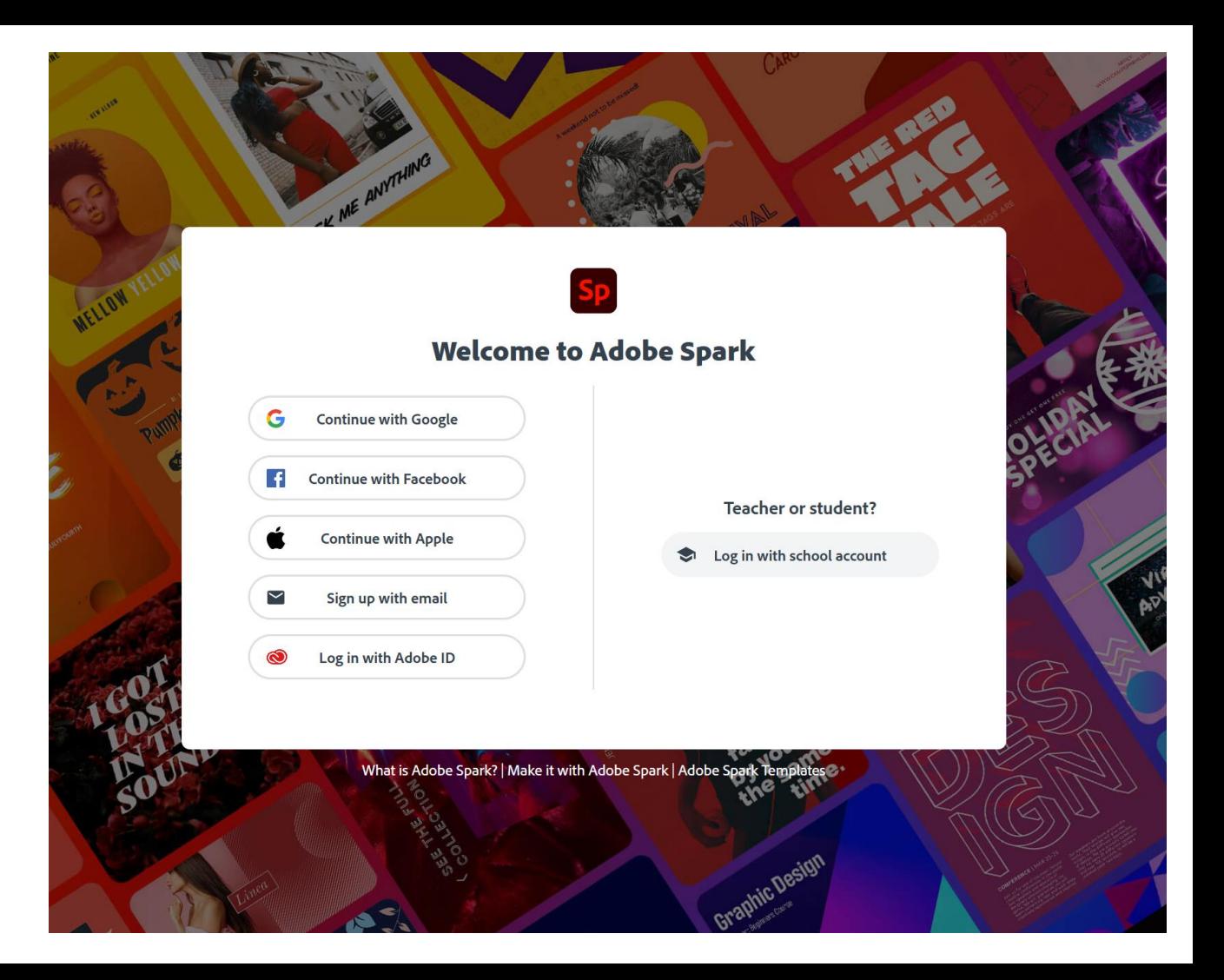

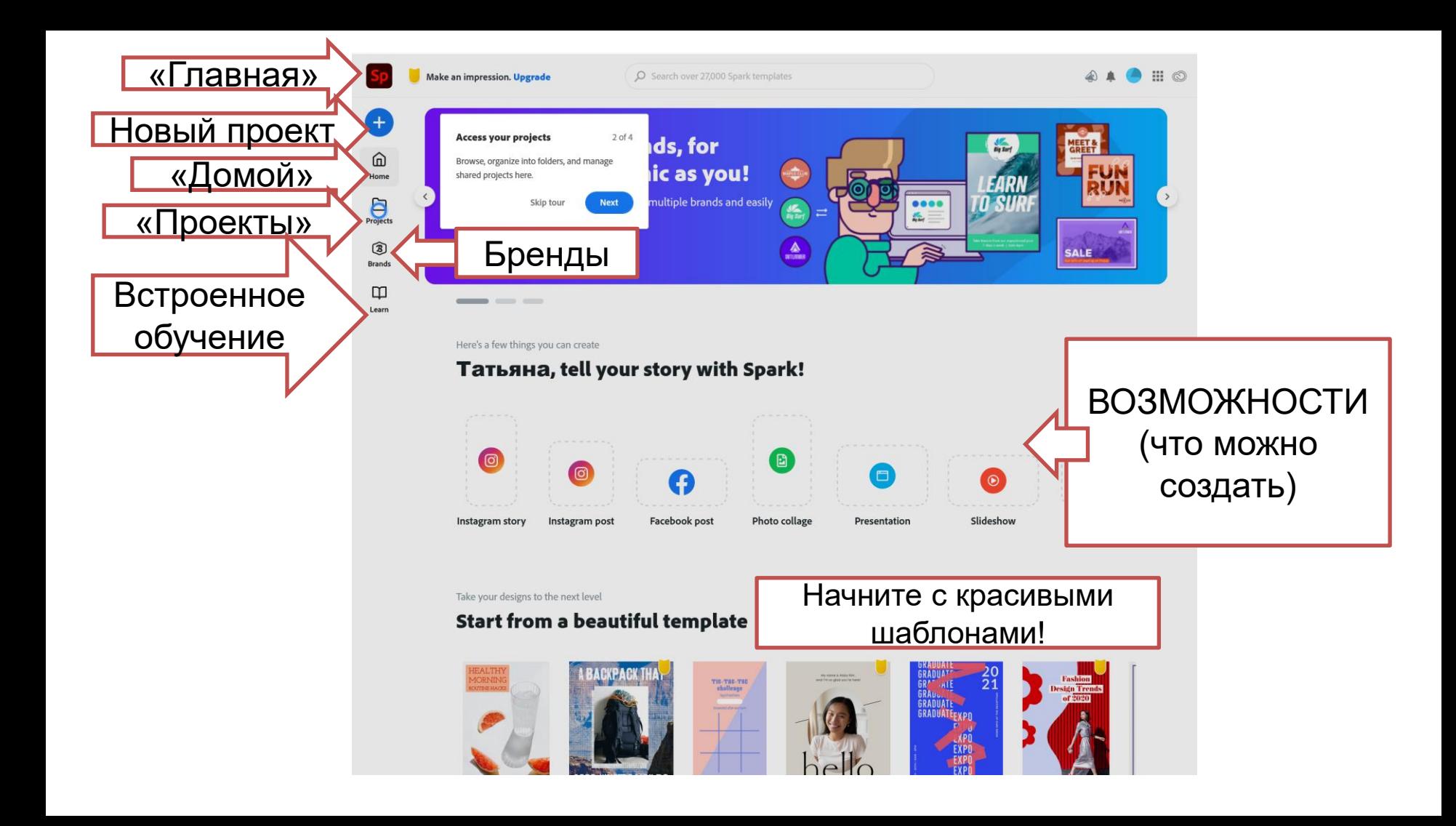

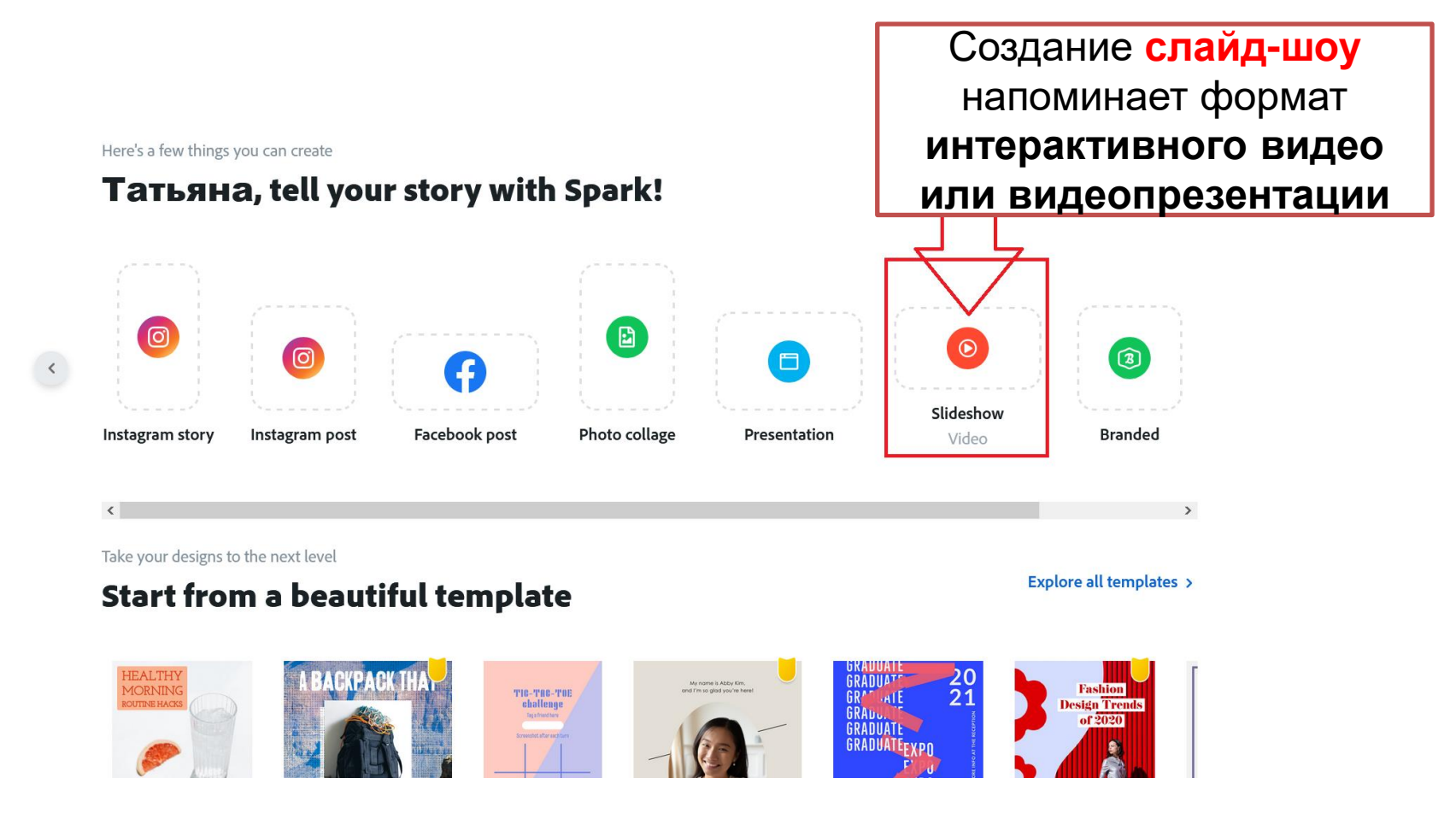

### Every great story starts somewhere

Tell us about your idea or title, you can always change it later.

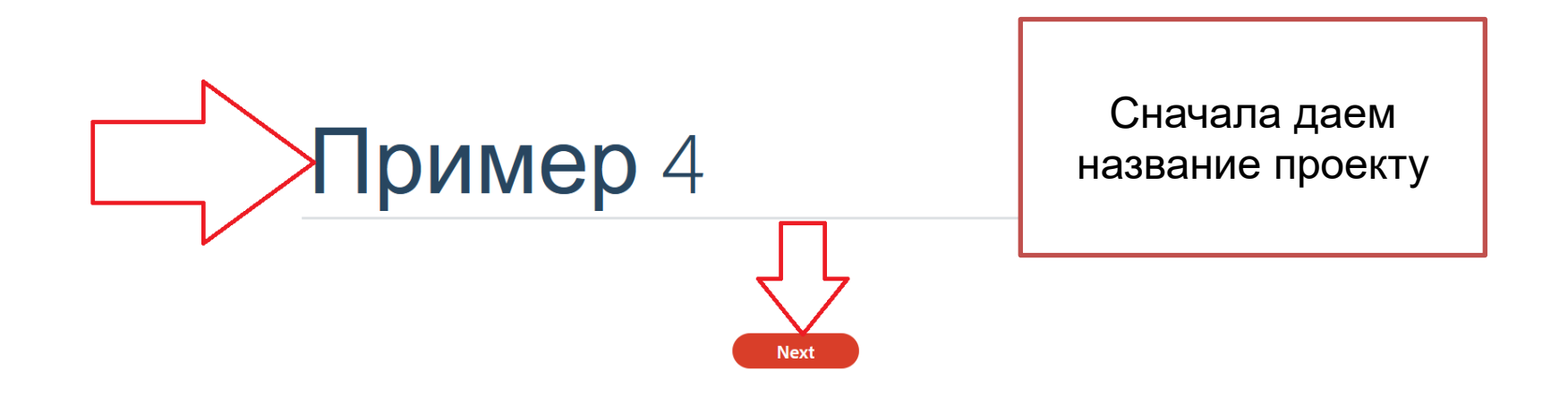

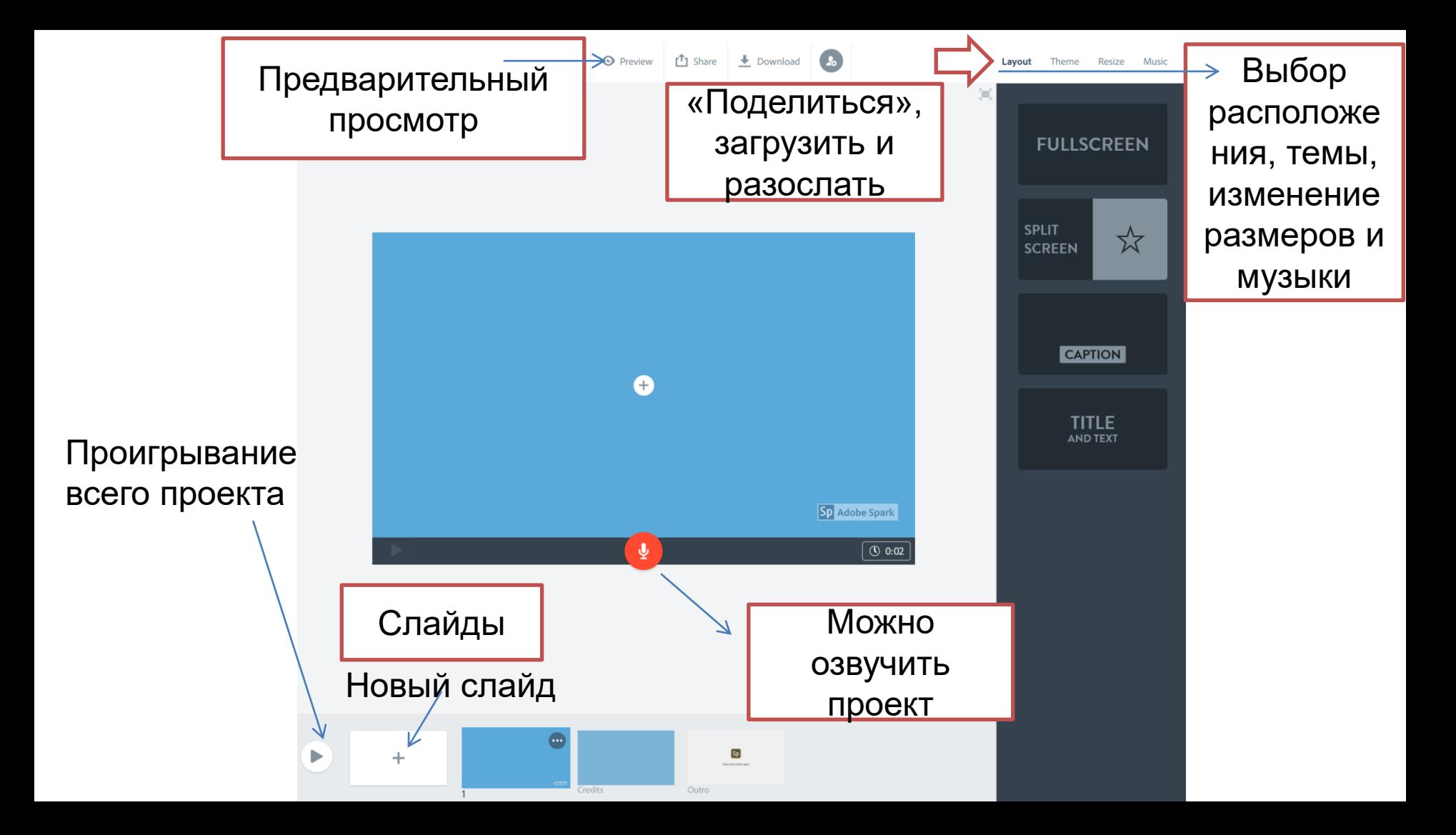

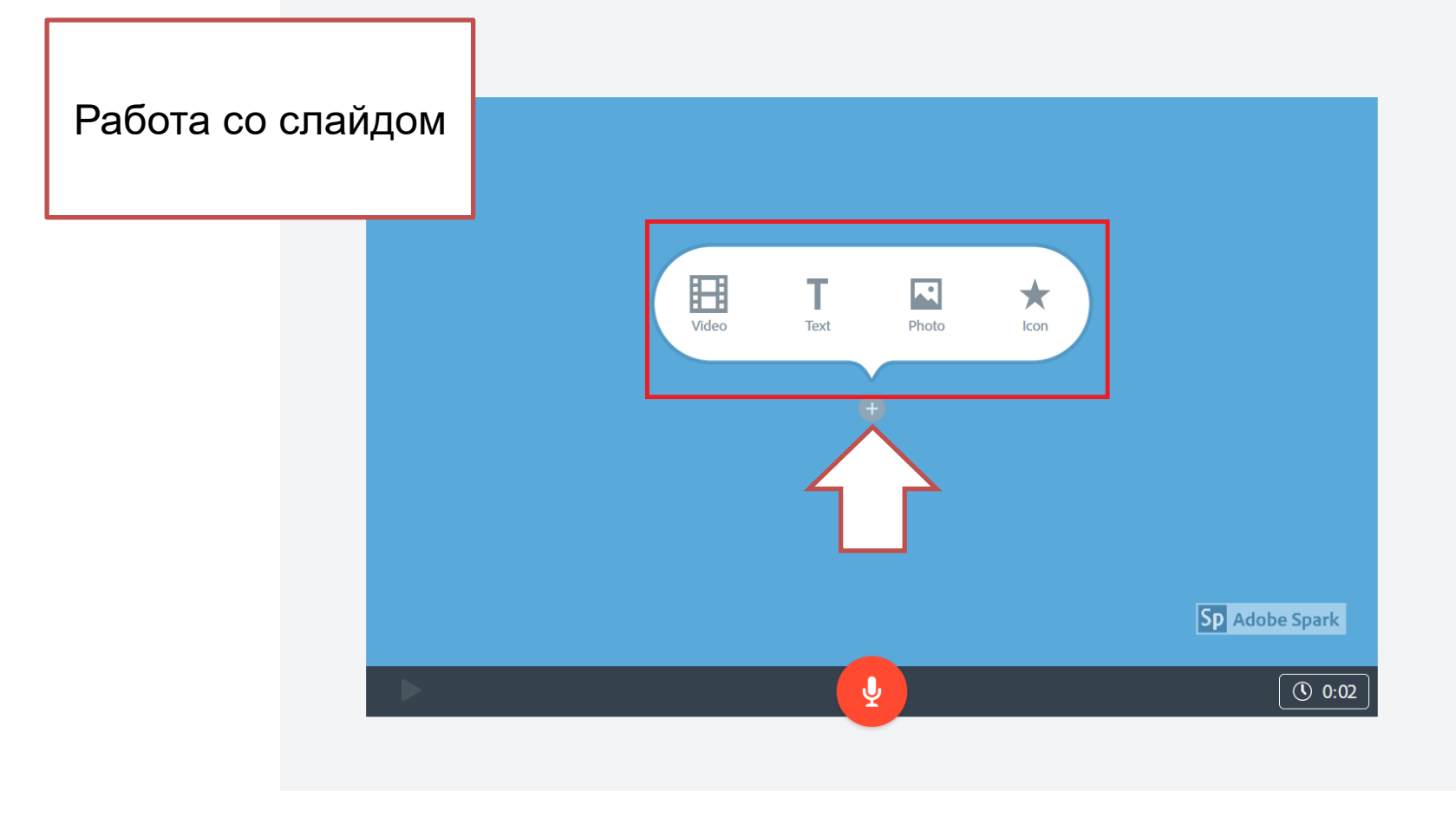

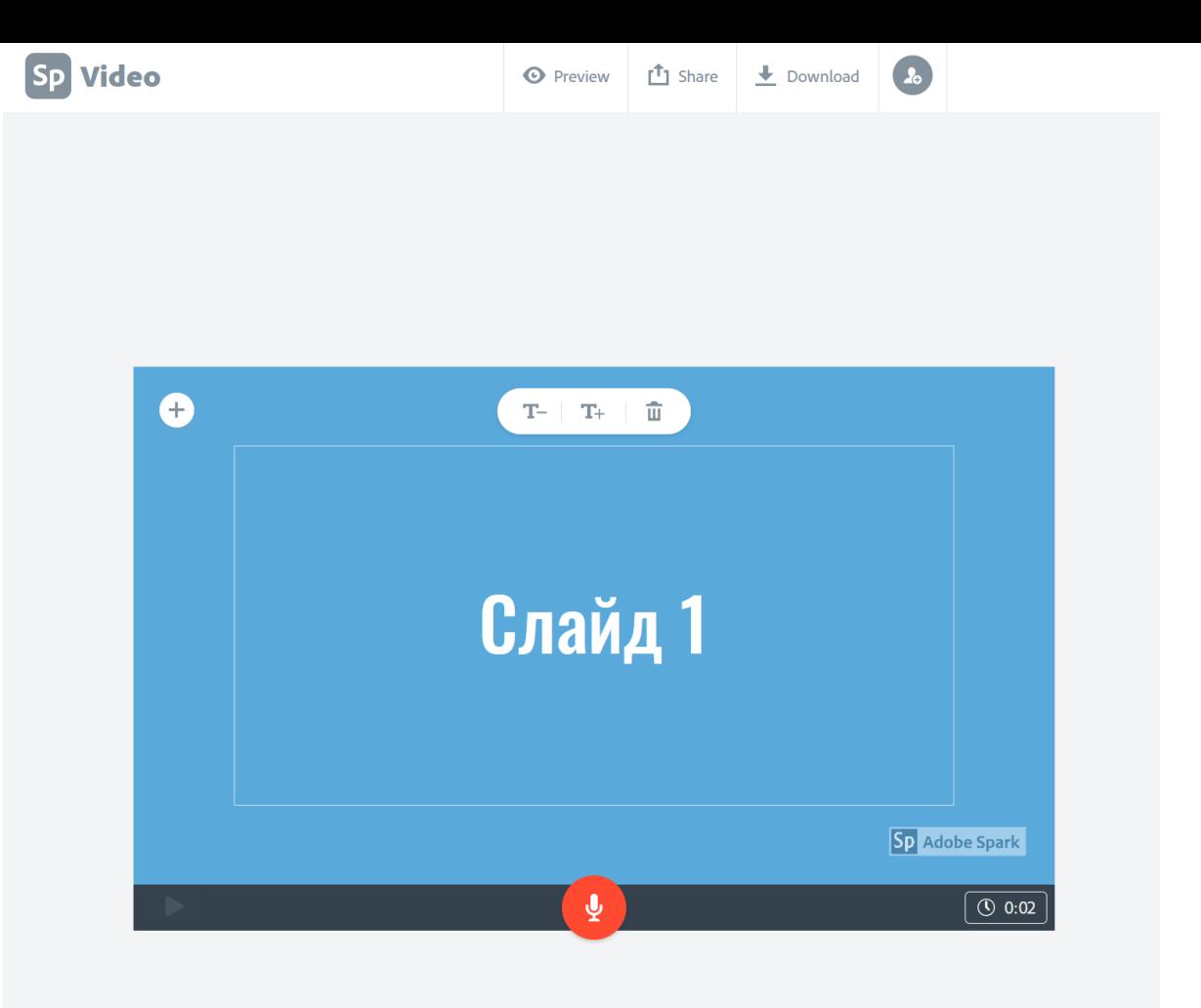

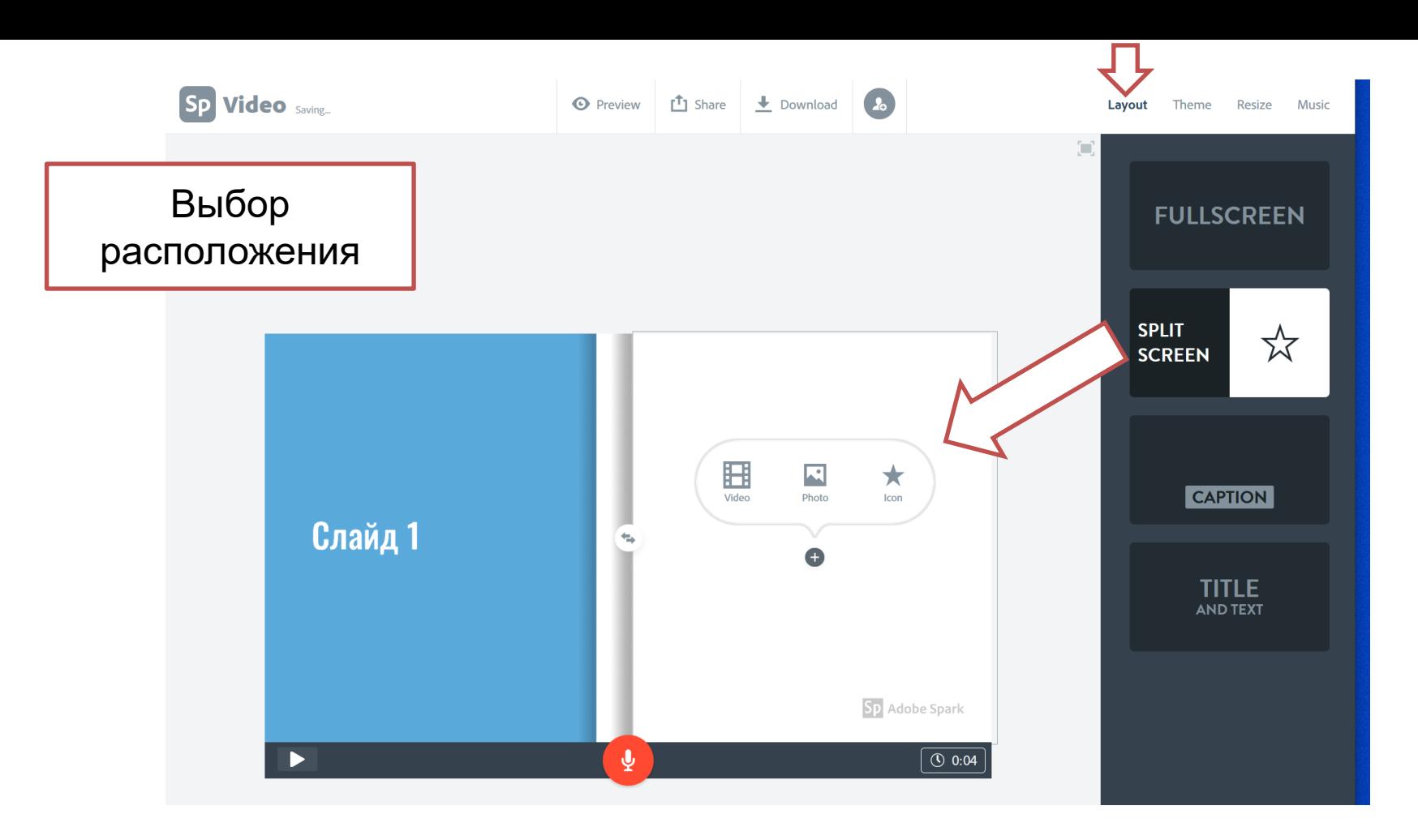

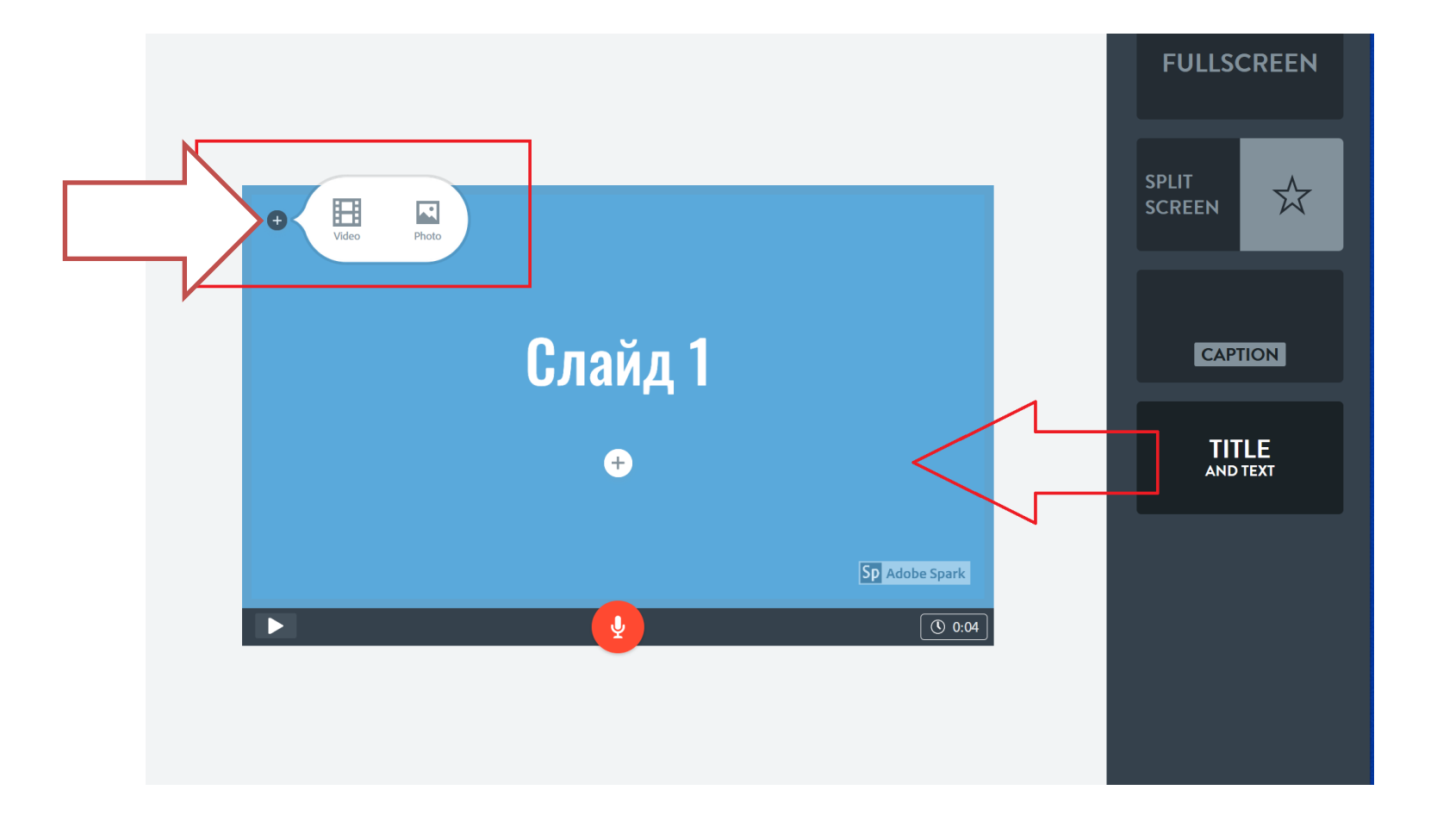

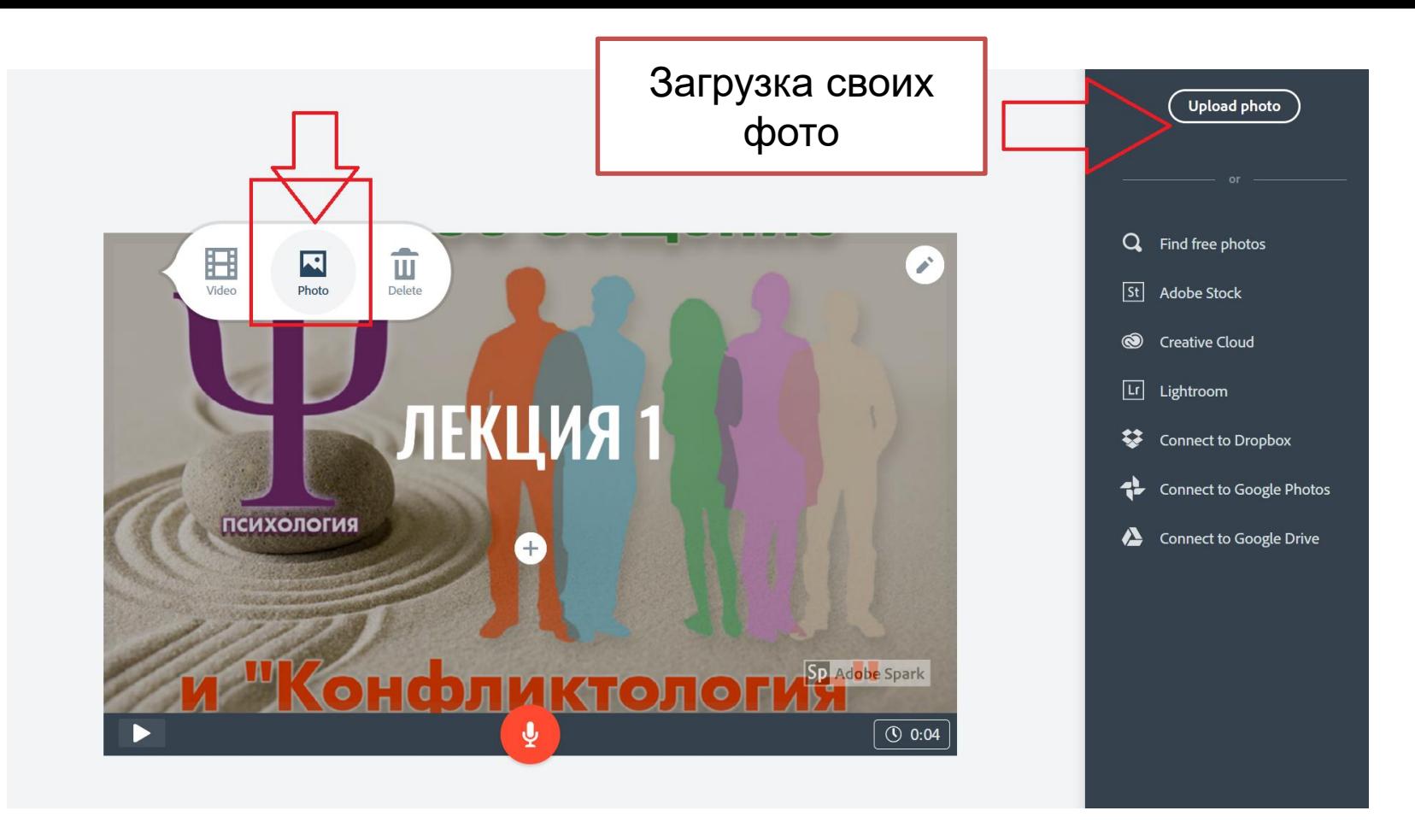

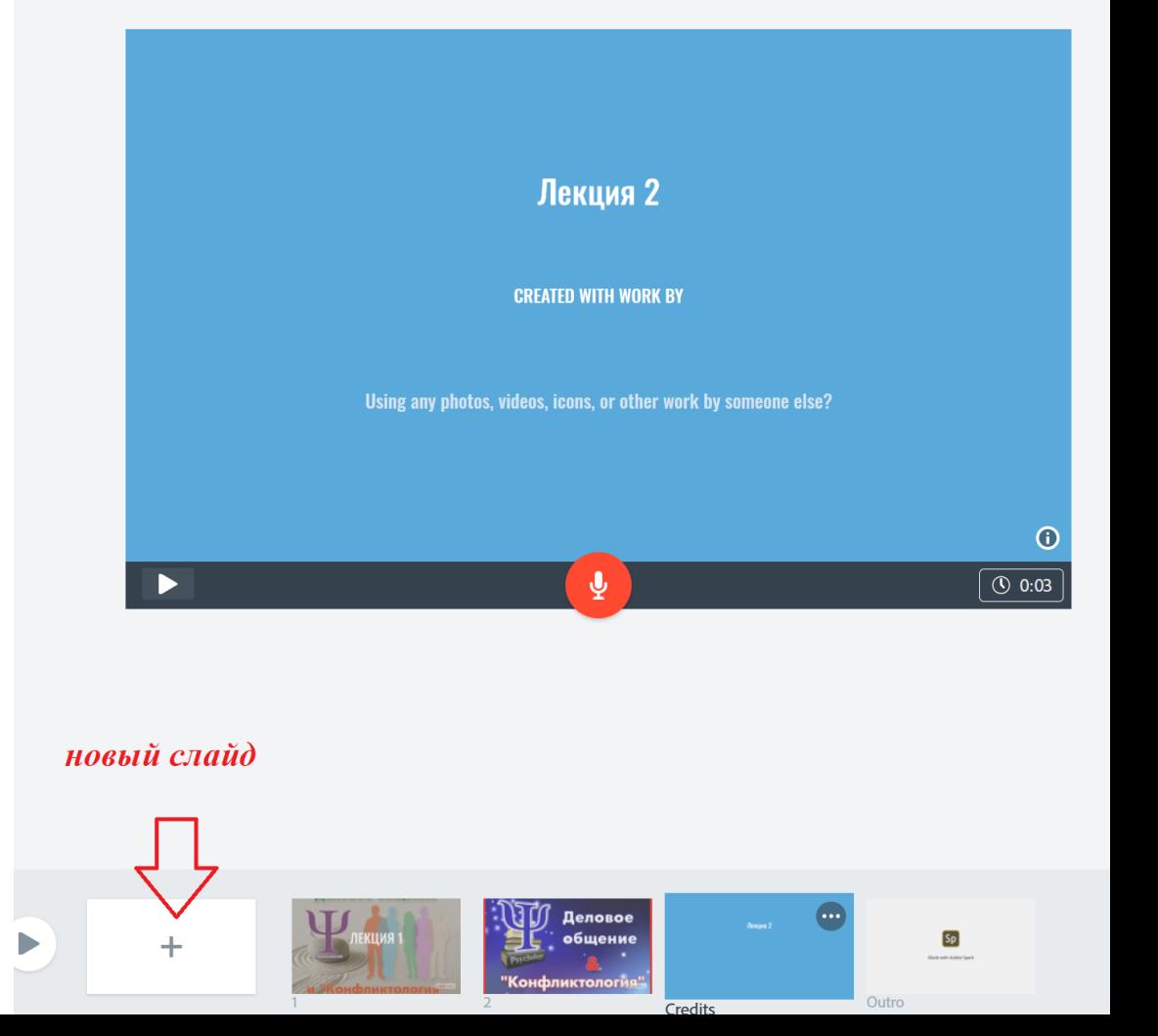

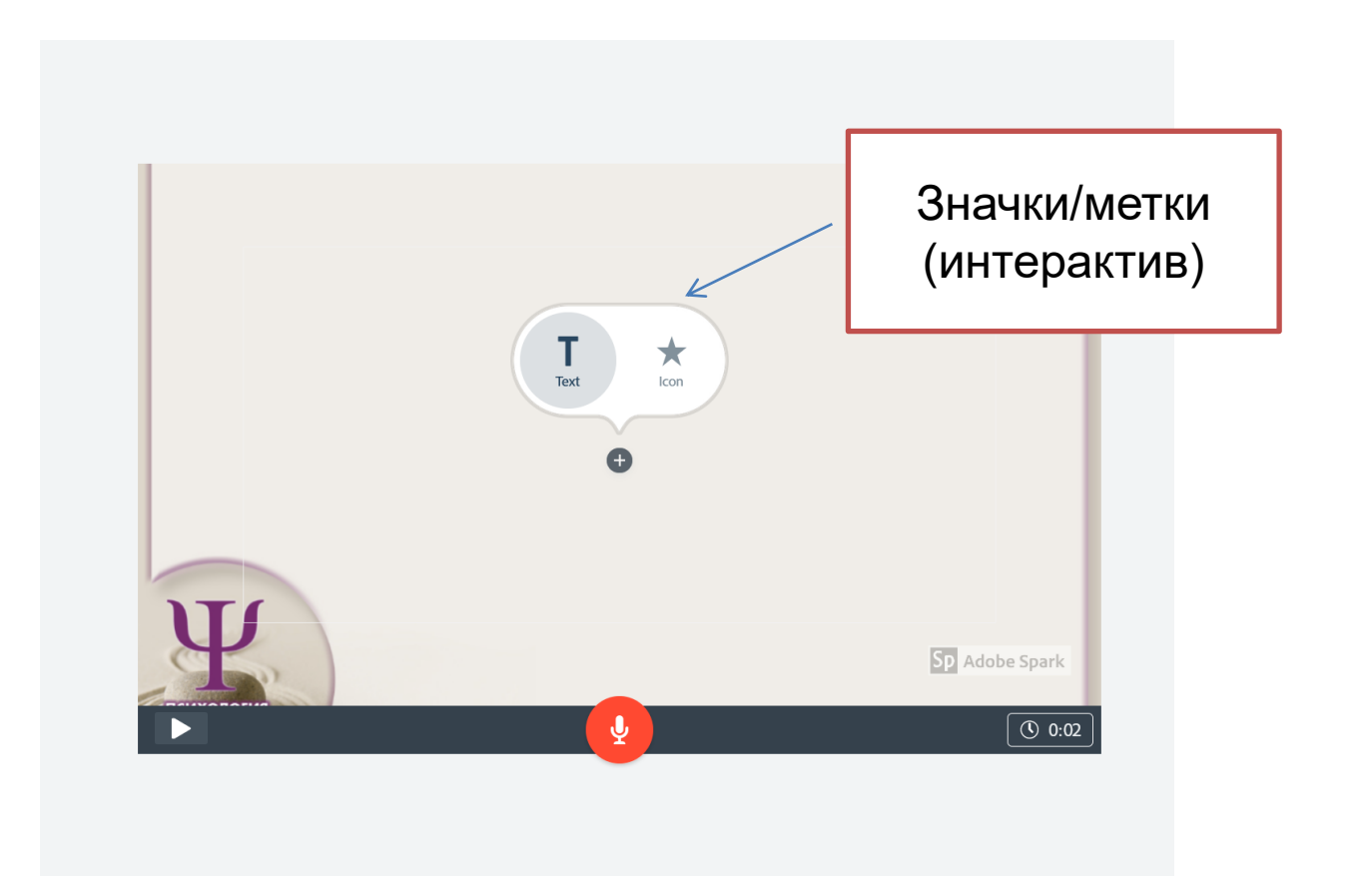

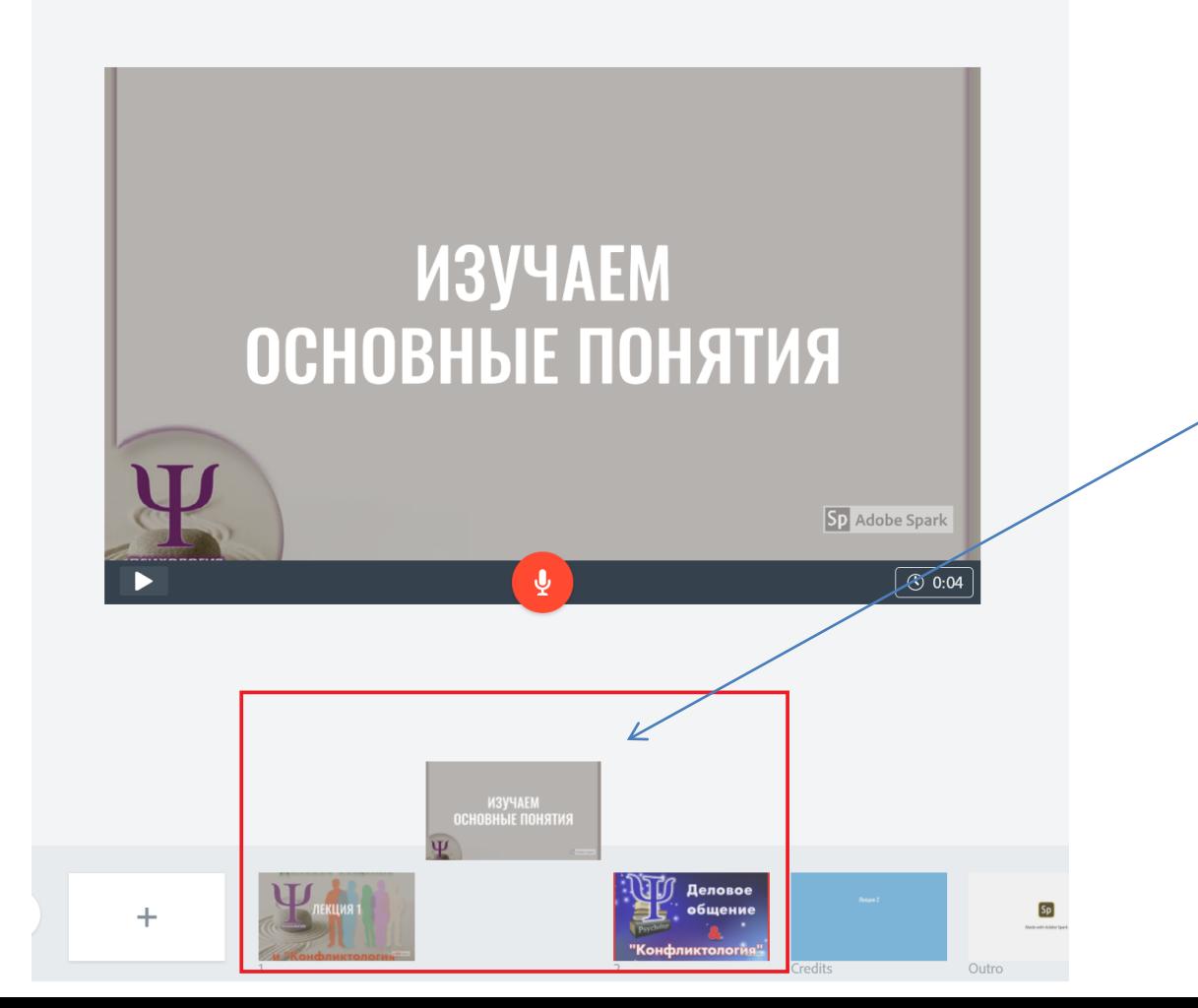

Перемещение слайдов (просто зажимаем «мышкой» и перетаскиваем в нужное место)

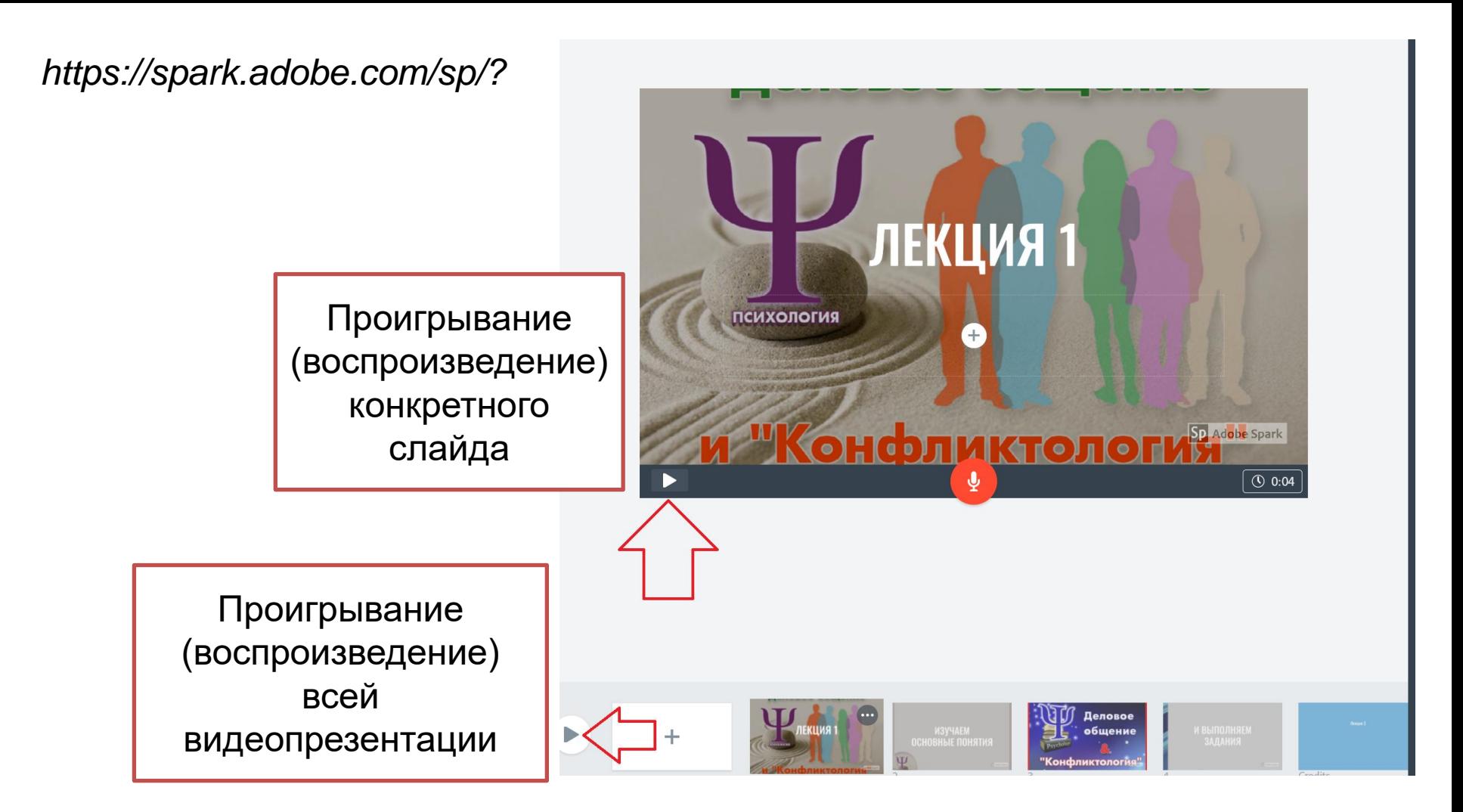

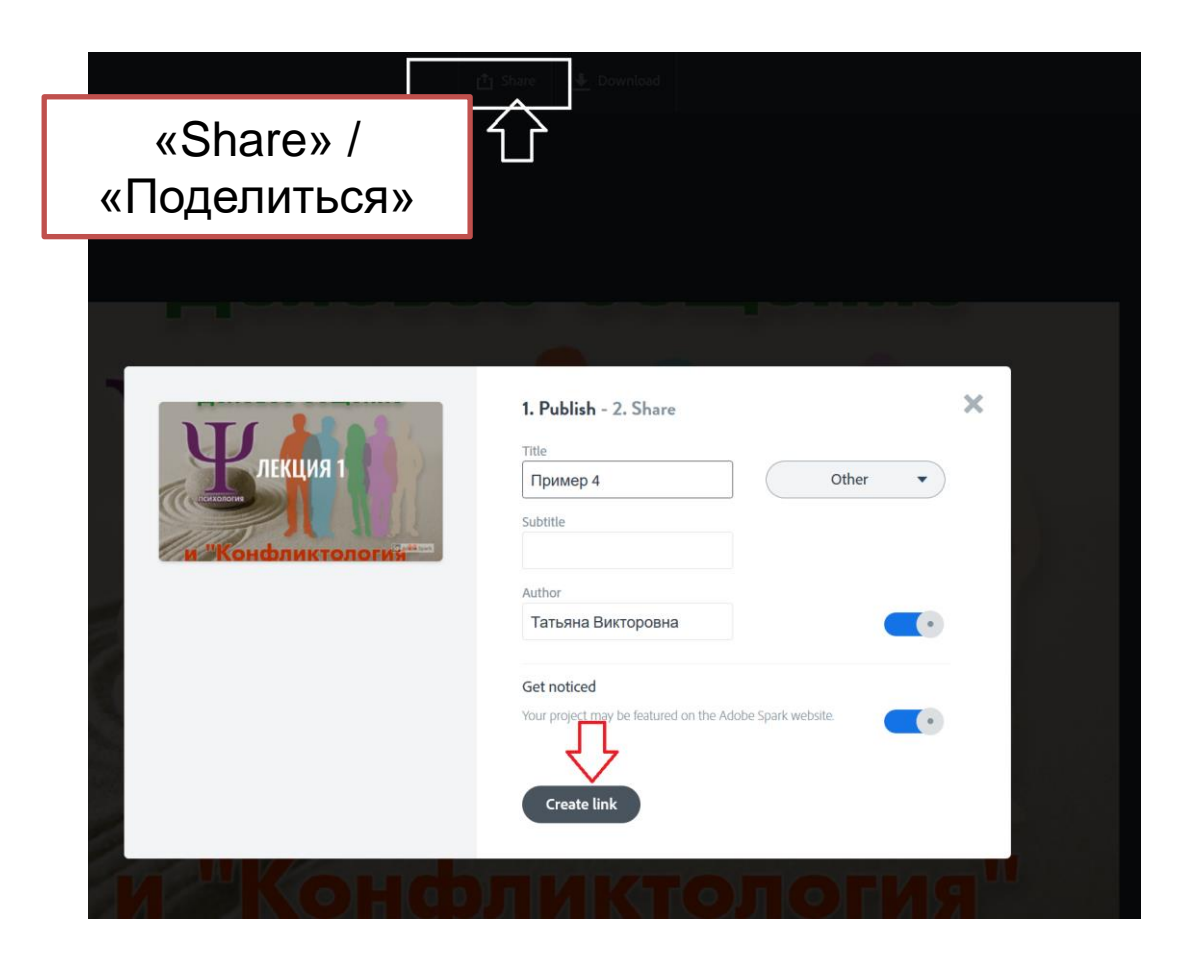

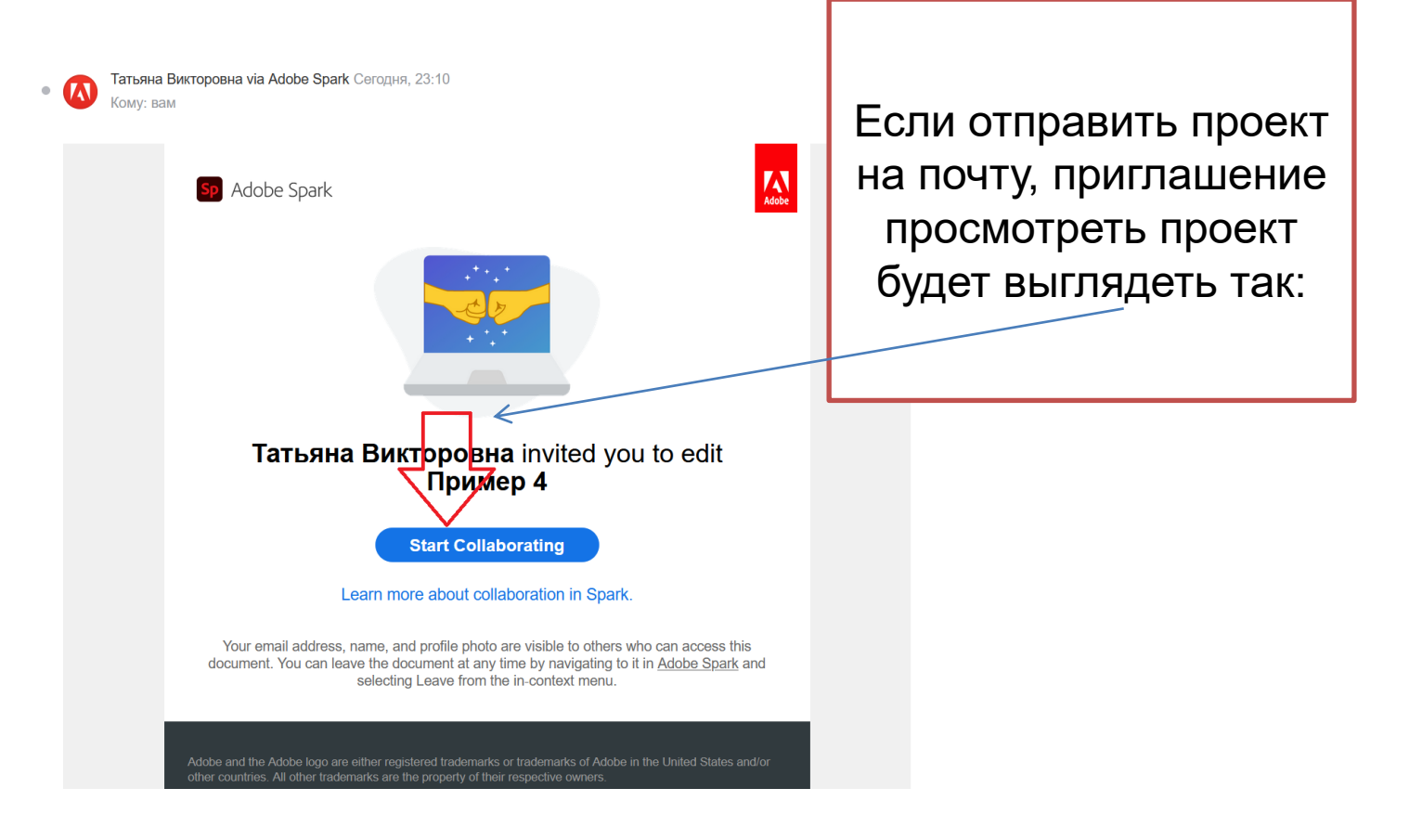

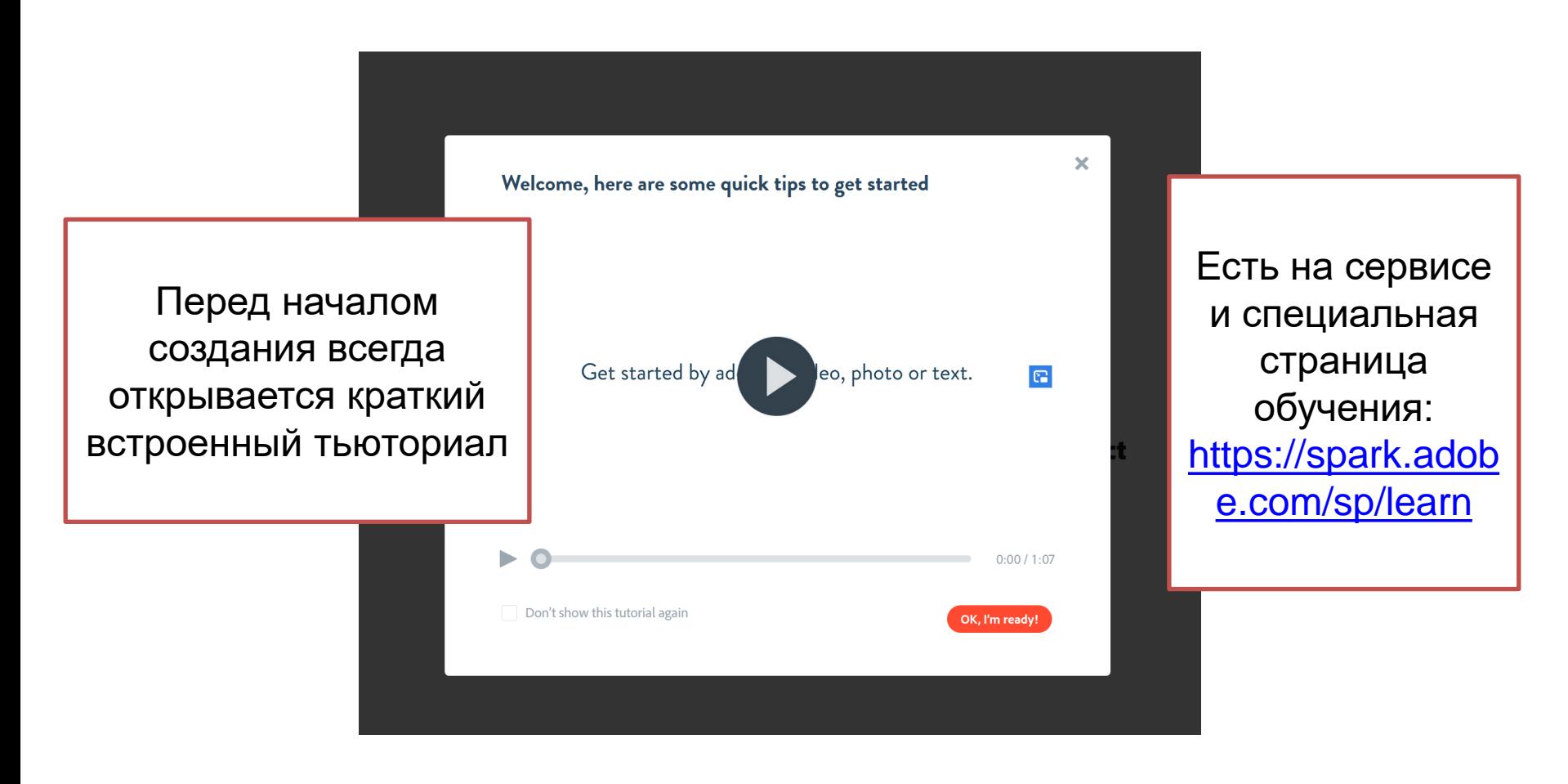

#### **НАПРИМЕР:**

• слайд-шоу (типа видеопрезентации) // <https://spark.adobe.com/video/ITCq59N3Qhthz>

### **НАШ ВИДЕОГИД ПО СЕРВИСУ**

«Adobe Spark» здесь: <https://youtu.be/qkHmY8iAtq4>

# **НАСТОЯЩЕЕ ИНТЕРАКТИВНОЕ ВИДЕО**

- Интерактив «Adobe Spark» в видео не фиксирует, кто и что ответил…
- Для этого лучше использовать сервис «Vizia».

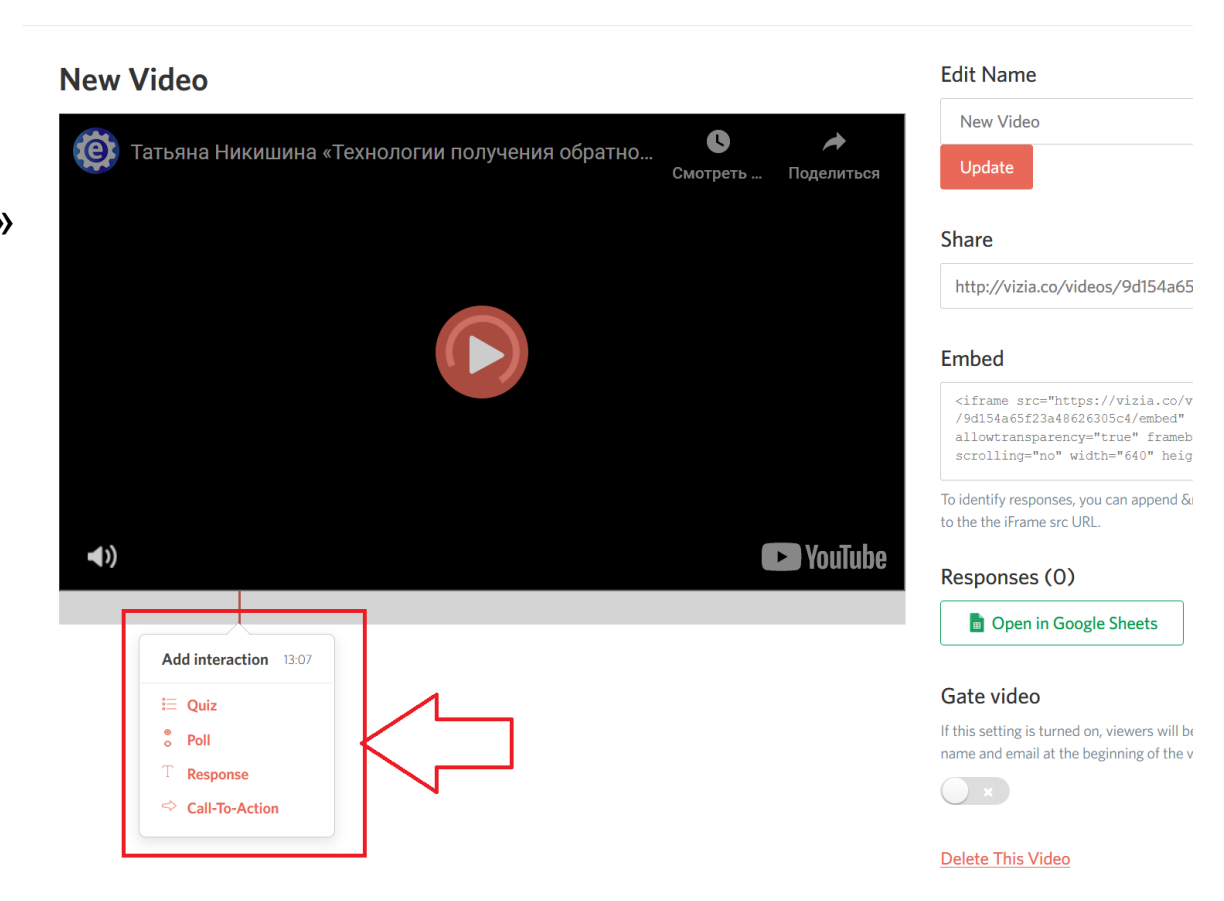

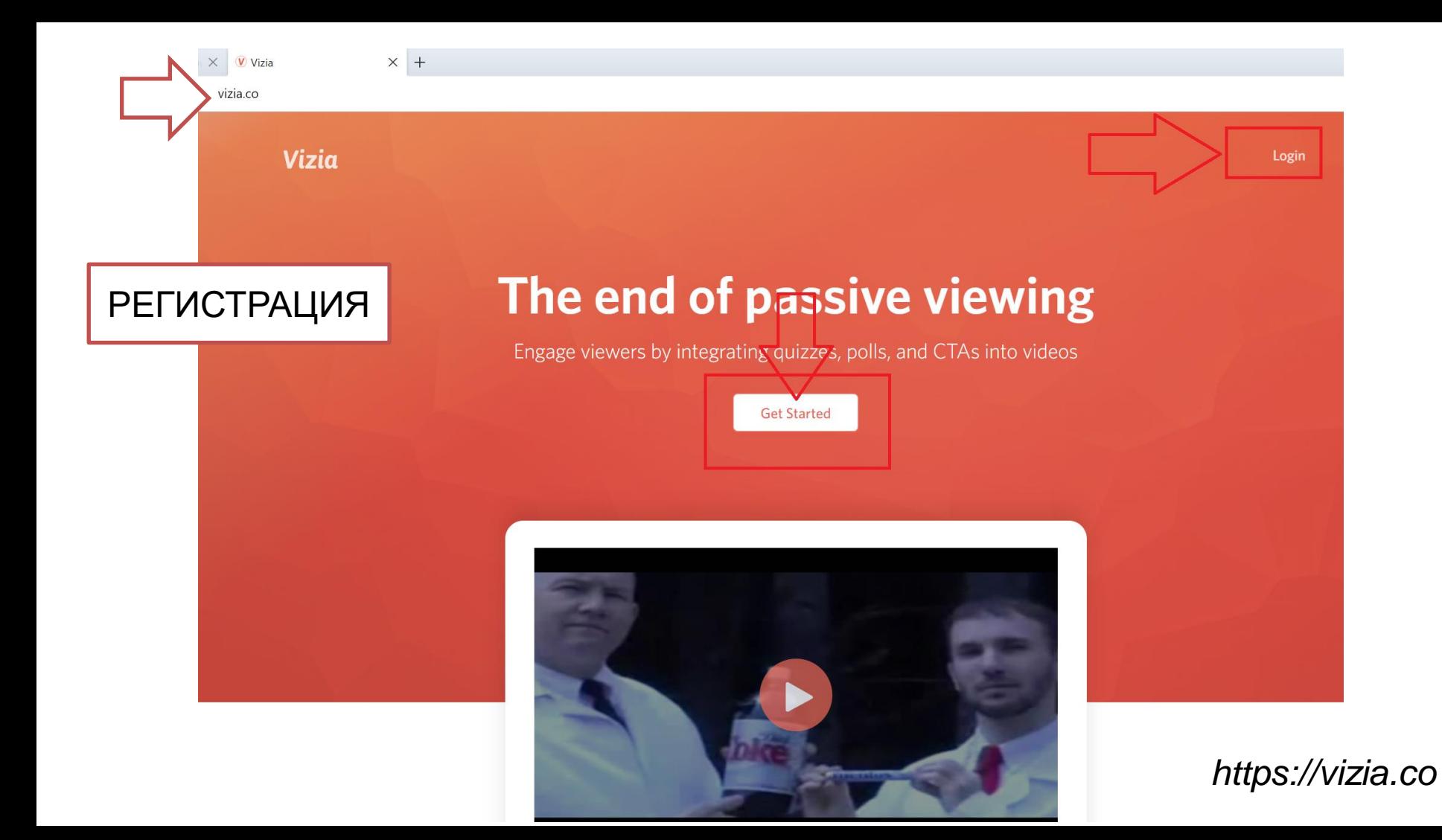

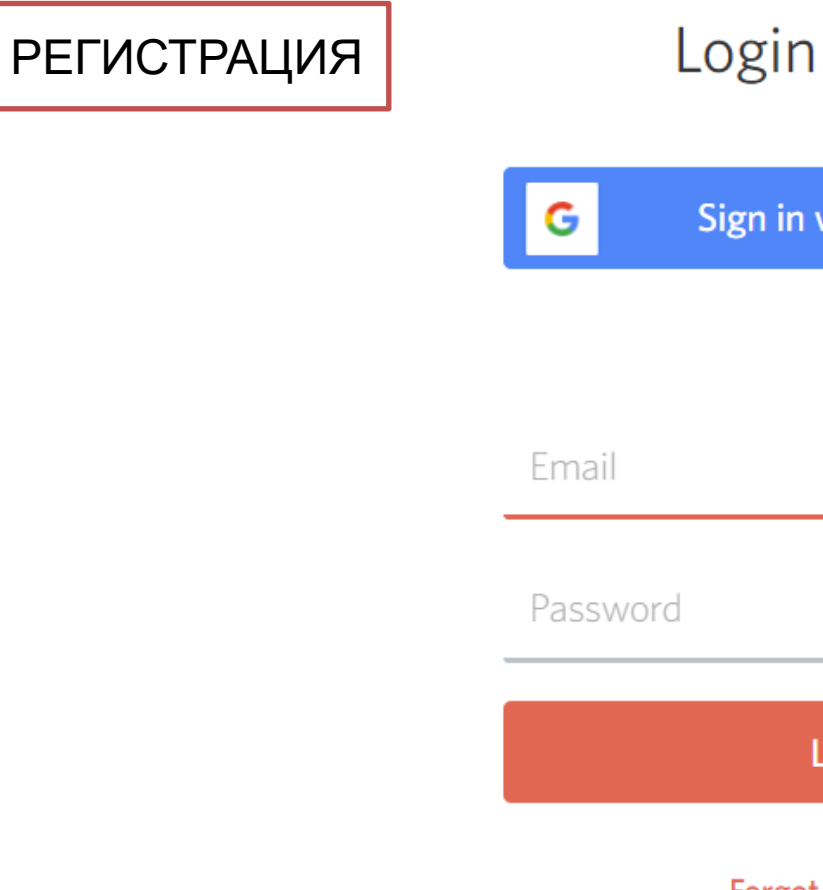

# Login to Vizia

Sign in with Google

**or** 

Login

Forgot Password?

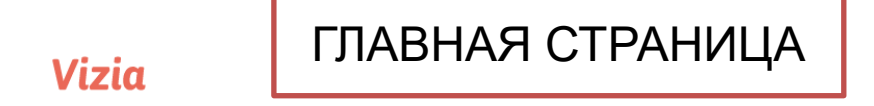

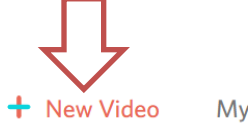

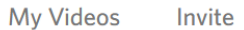

Feedback

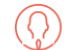

## **My Videos**

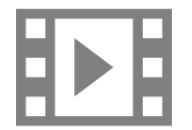

**New Video** 

**Vizia** 

Feedback

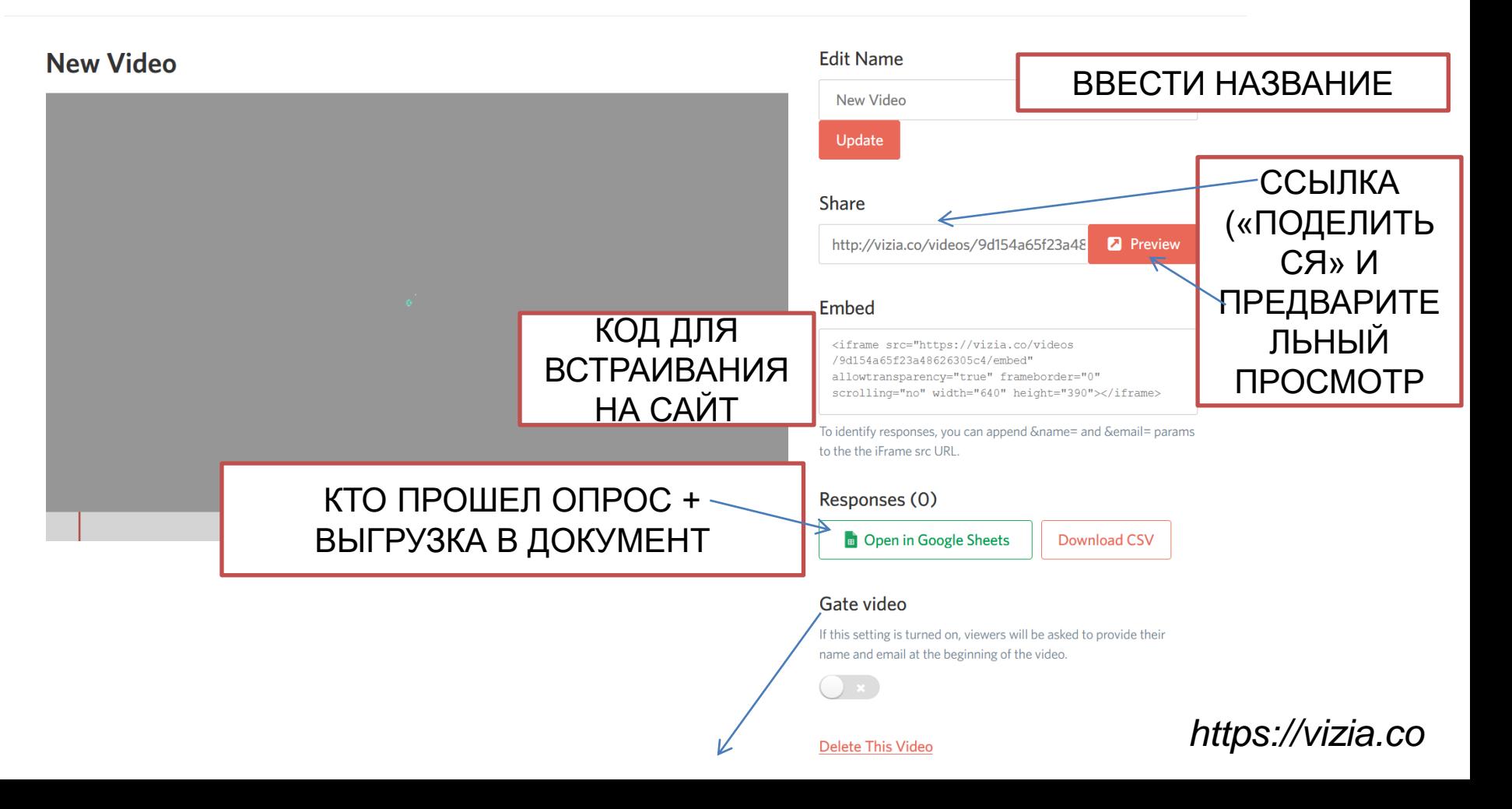

#### Embed

<iframe src="https://vizia.co/videos /9d154a65f23a48626305c4/embed" allowtransparency="true" frameborder="0" scrolling="no" width="640" height="390"></iframe>

To identify responses, you can append &name= and &email= params to the the iFrame src URL.

#### Responses (0)

Dpen in Google Sheets

Download CSV

Если этот параметр включен, зрителям будет предложено указать свое имя и адрес электронной почты в начале видео.

#### Gate video

If this setting is turned on, viewers will be asked to provide their name and email at the beginning of the video.

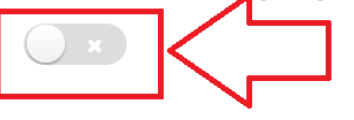

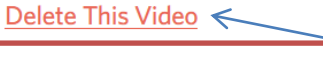

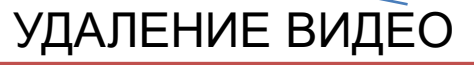

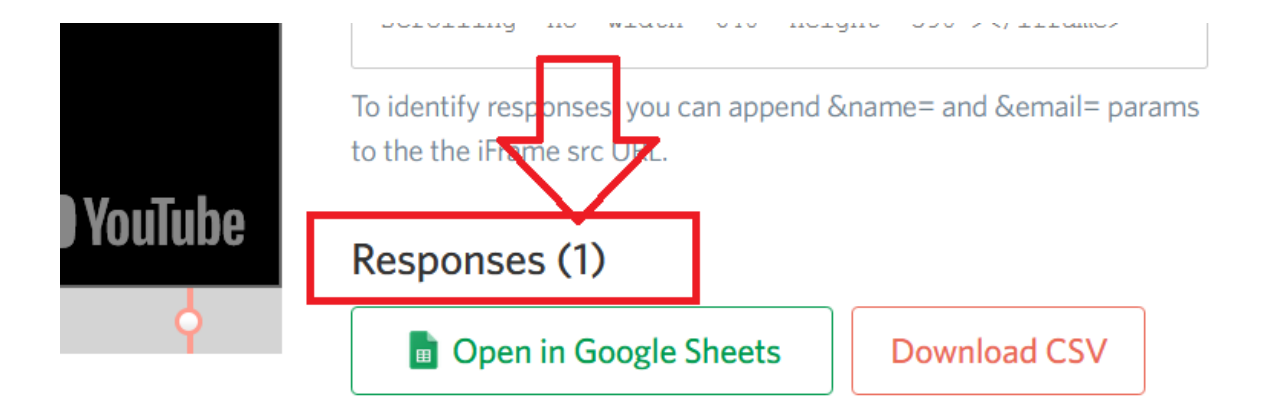

#### Gate video

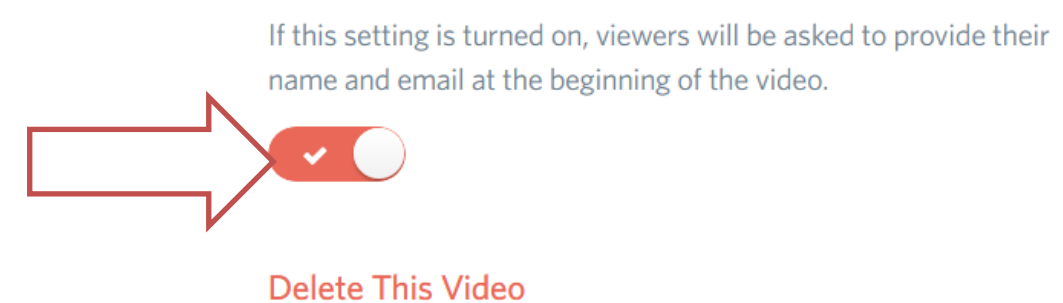

#### **New Video**

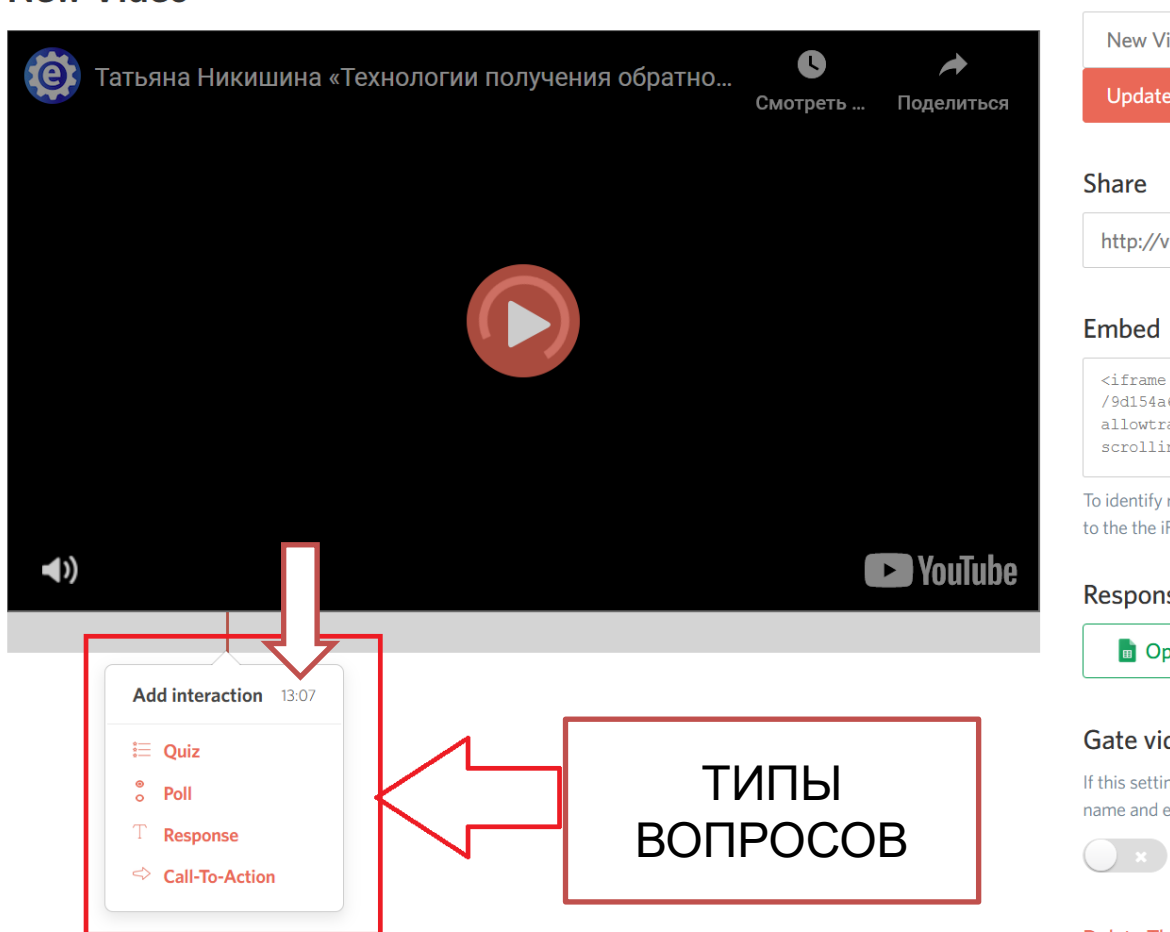

#### **Edit Name**

New Video

Update

http://vizia.co/videos/9d154a65

<iframe src="https://vizia.co/v /9d154a65f23a48626305c4/embed" allowtransparency="true" frameb scrolling="no" width="640" heig

To identify responses, you can append & to the the iFrame src URL.

#### Responses (0)

Den in Google Sheets

#### Gate video

If this setting is turned on, viewers will be name and email at the beginning of the v

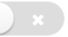

**Delete This Video** 

### ТИПЫ ВОПРОСОВ / ЗАДАНИЙ

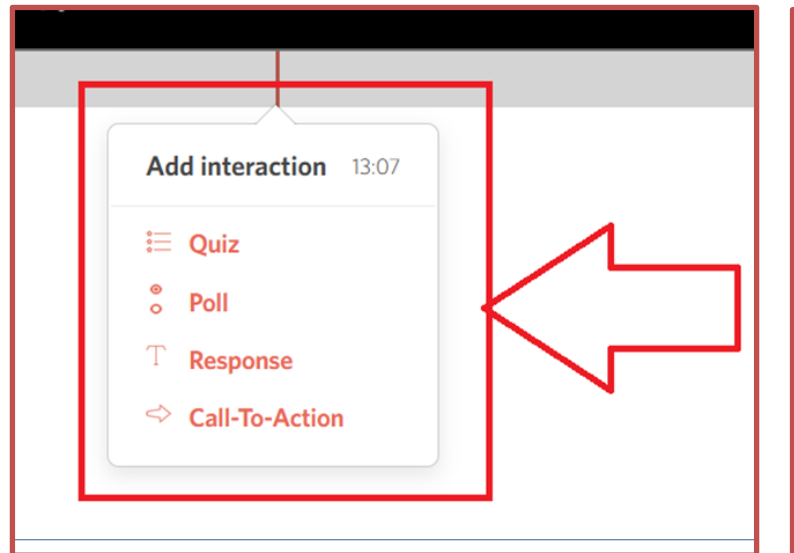

**Quiz** — викторина (где надо выбрать один правильный ответ); **Poll** — голосование, чтобы узнать мнение зрителей **Response** — отклик, ответ, который предстоит вписать слушателю **Call-To-Action** — призыв к действию (здесь можно добавить ссылку на дополнительный материал).

#### https://vizia.co

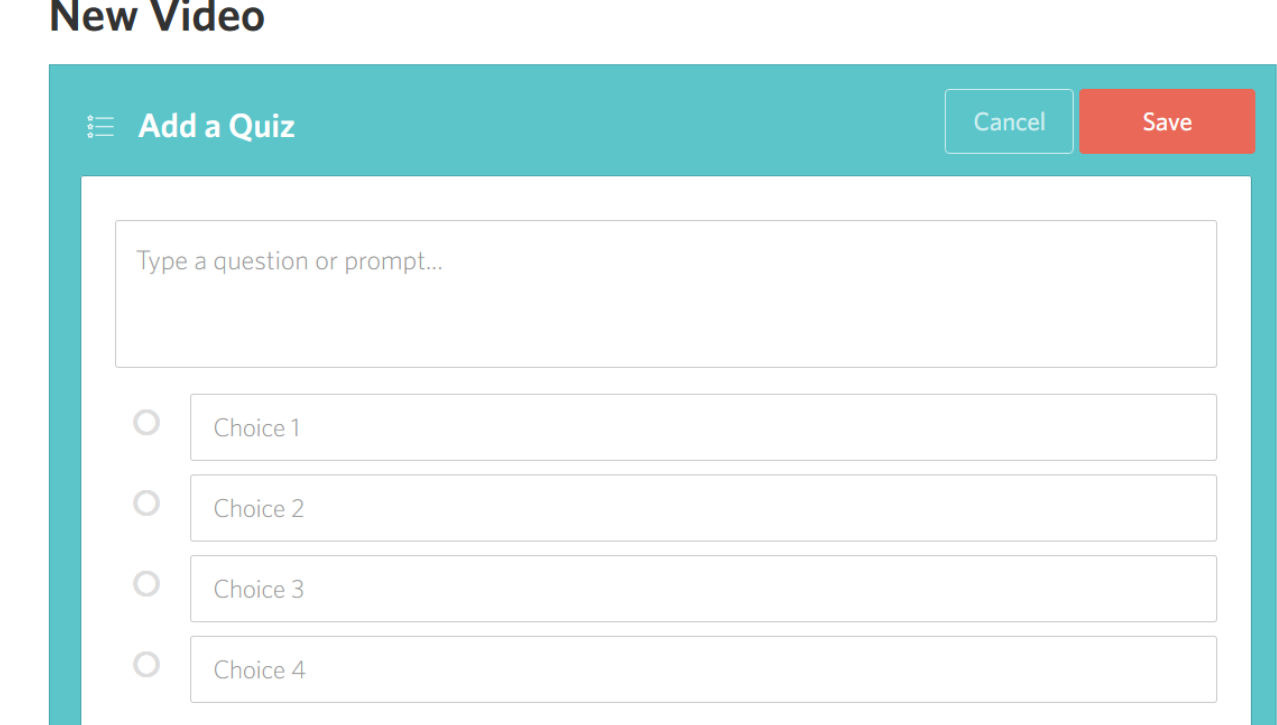

#### - - -

#### Quiz - викторина (где надо выбрать один правильный ответ)

#### **Poll** – голосование, чтобы узнать мнение зрителей

#### **New Video**

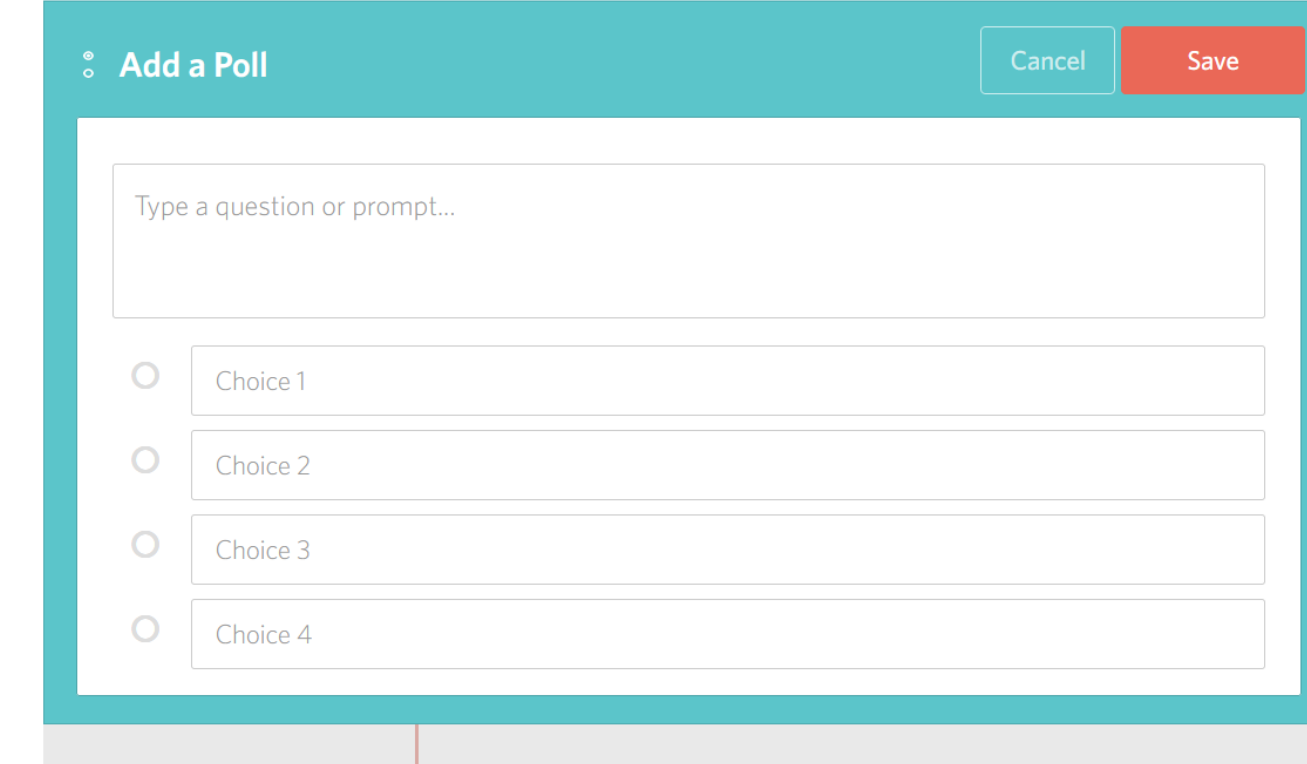

Правильные ответы не обозначаются, т.к. здесь опрашиваем личное мнение слушателей

### **New Video**

**Add a Response** Cancel Save Ask an open-ended question - viewers can respond with anything they'd like. Type a question or prompt... **Response** – отклик, ответ, который предстоит вписать слушателю.

**Call-To-Action** – призыв к действию (здесь можно добавить ссылку на дополнительный материал)

#### **New Video**

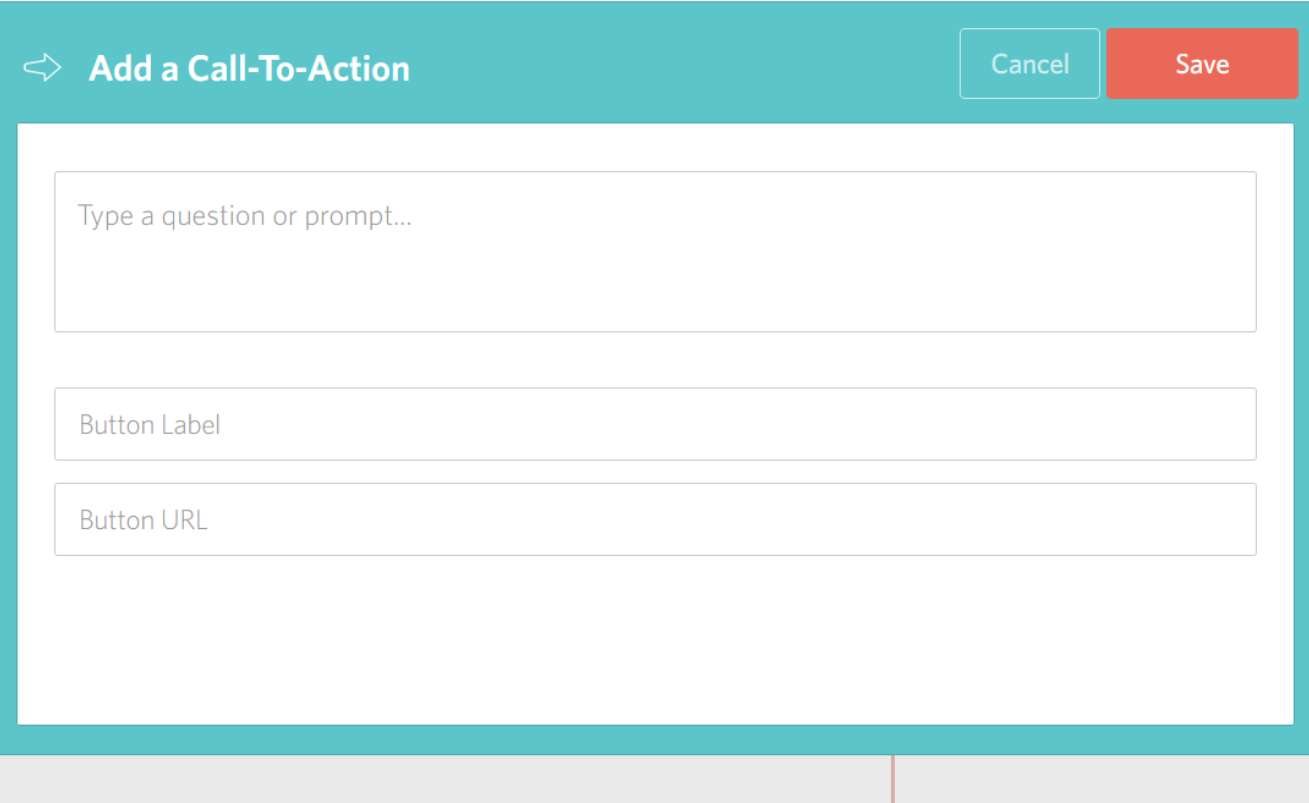

#### **New Video**

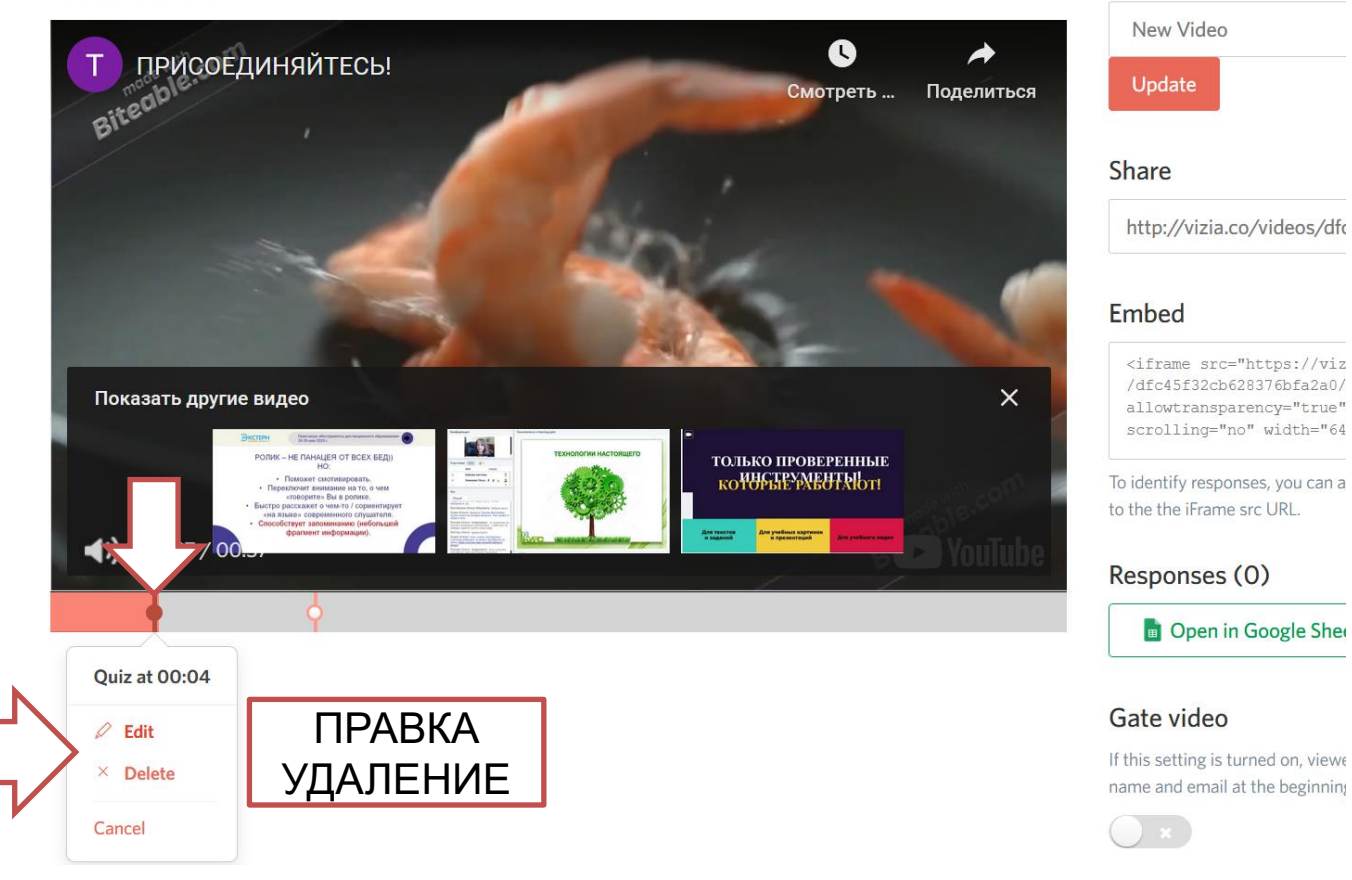

#### **Edit Name**

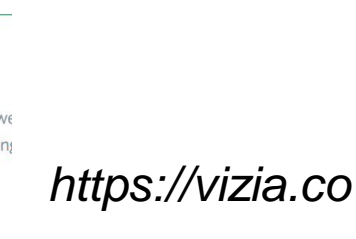

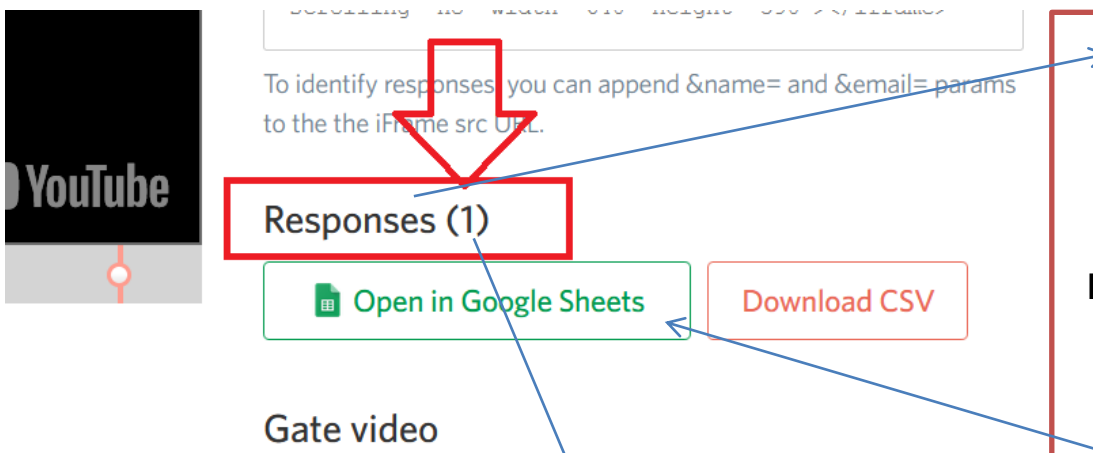

If this setting is turned on, viewers will be asked to provide their name and email at the beginning of the video.

**Delete This Video** 

В скобках количество участников, которые прошли опрос

**Responses** — это статистика просмотра интерактивного видео. Если вы зарегистрировались на сервисе [Vizia](https://vizia.co/) через аккаунт в Google, то сможете просматривать статистику в Google-документах, куда данные загрузятся в виде таблицы.

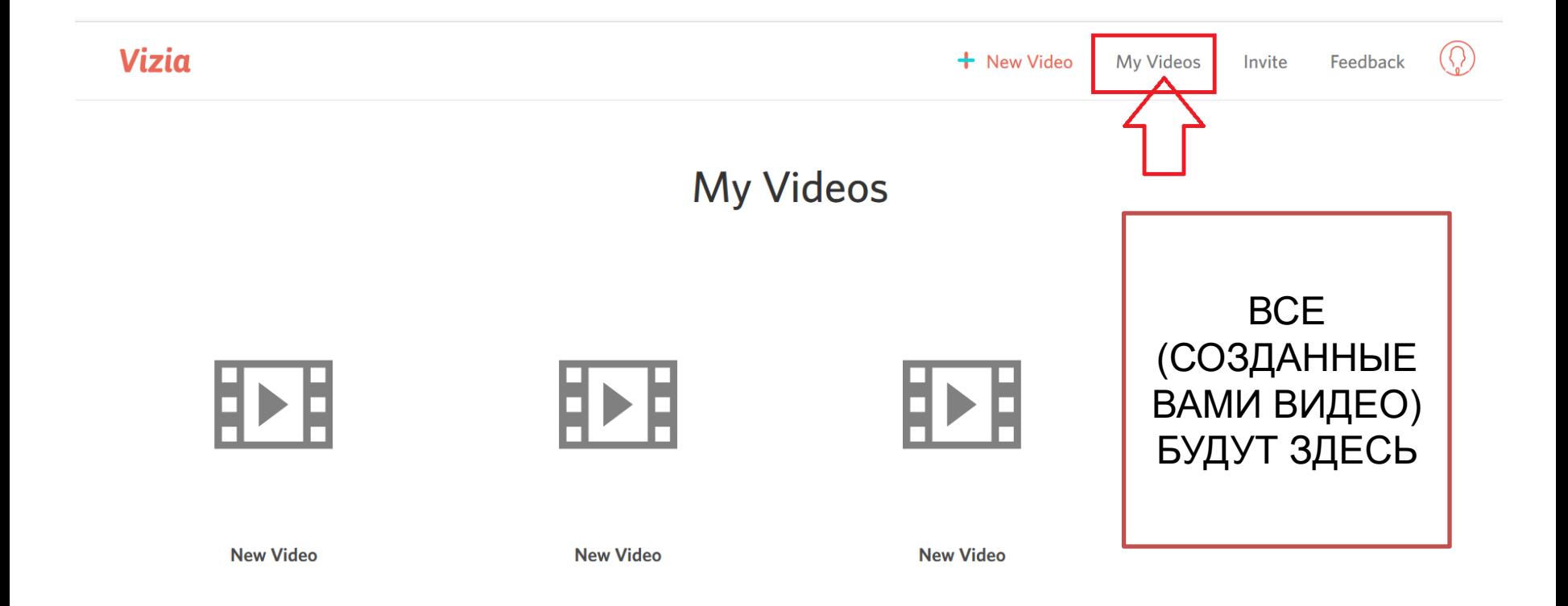

### **ПРИМЕРЫ:**

1. (менее насыщенное интерактивом продолжительное видео): <http://vizia.co/videos/1c2a1cb92087faa0ee5ec5/share>

2. (насыщенное вопросами, начало проработано для примера): <http://vizia.co/videos/9edbee6ac9b56255888c1d/share>

> 3. (короткий ролик с метками): <http://vizia.co/videos/dfc45f32cb628376bfa2a0/share>

### **ТЬЮТОРИАЛ** (ОБУЧЕНИЕ ПО ИСПОЛЬЗОВАНИЮ СЕРВИСА):

https://youtu.be/vbTqeWhAqTs

Here's a few things you can create

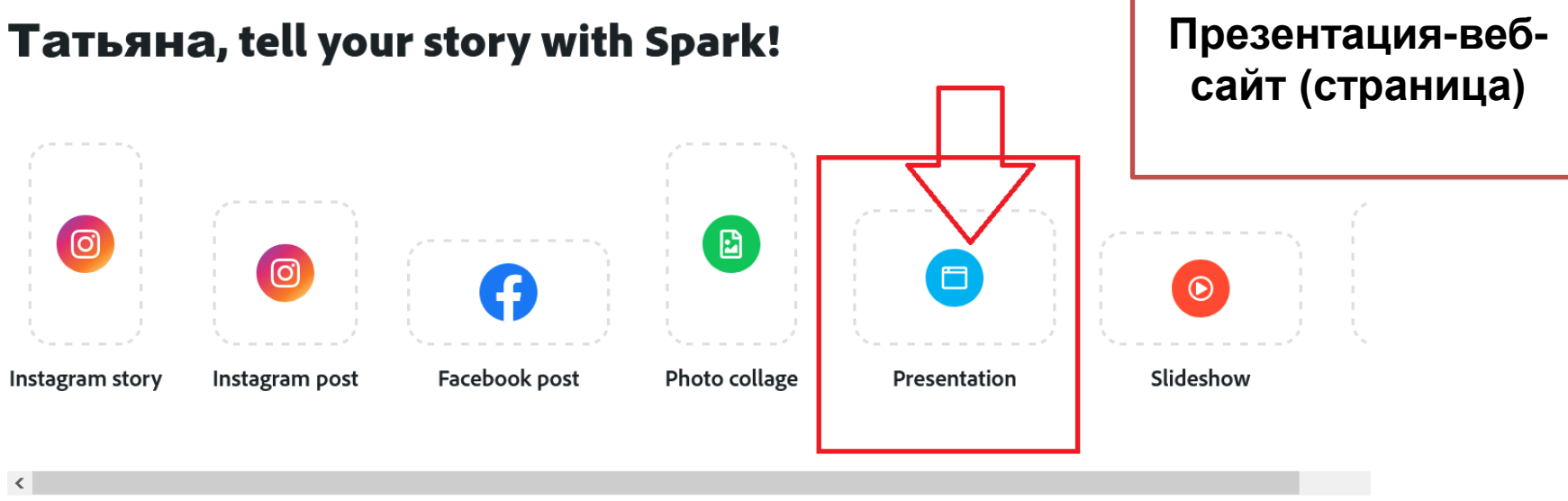

Take your designs to the next level

#### **Start from a beautiful template**

**Explore** a

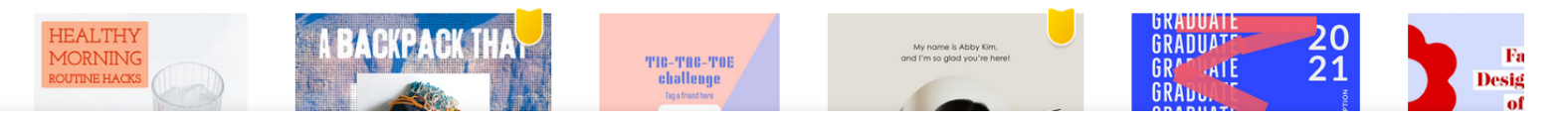

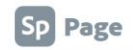

 $\overline{2}$ 

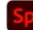

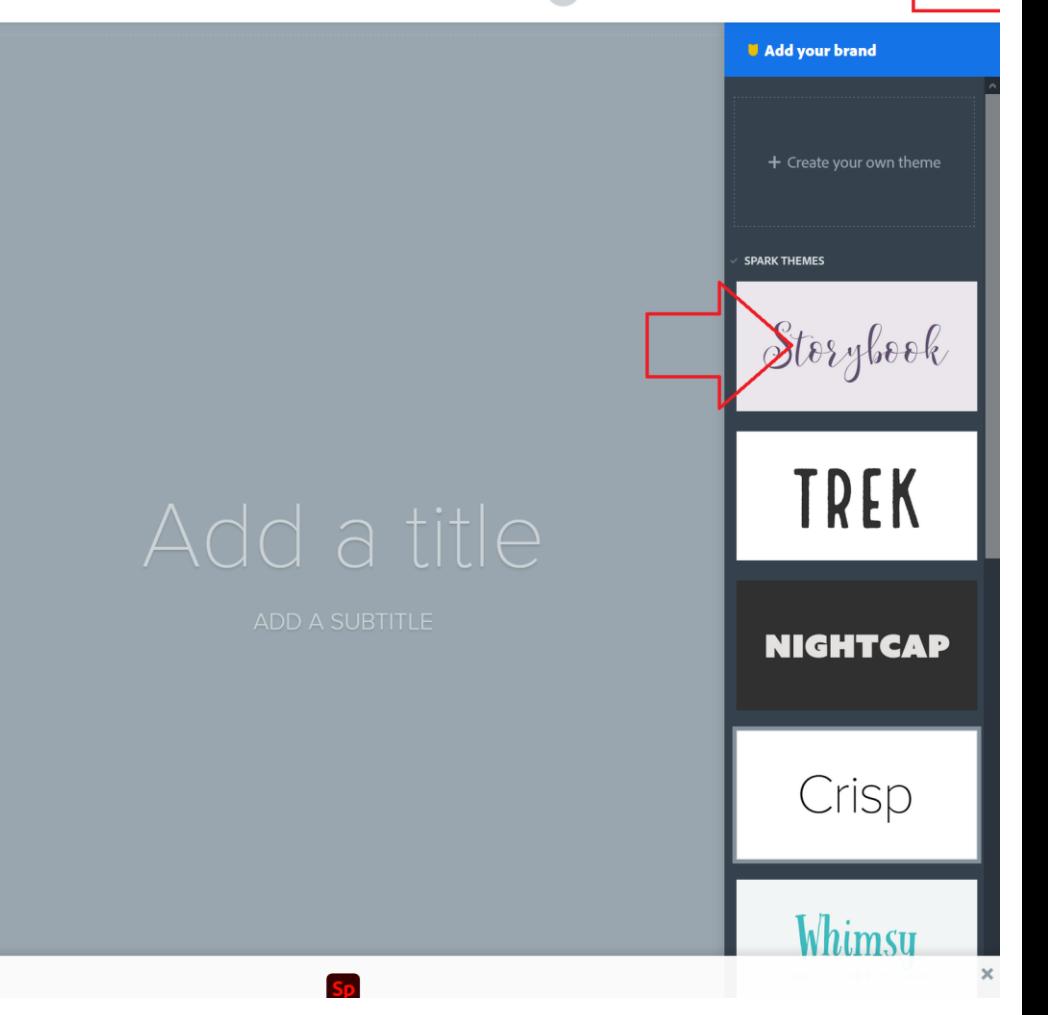

E-learning-

ЛЕТО 2020

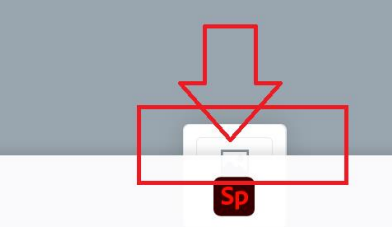

E-learning-

ЛЕТО 2020

Add photos Upload photo  $\alpha$ Find free photos  $St$ Adobe Stock  $\circledcirc$ **Creative Cloud**  $\boxed{\text{Lr}}$ Lightroom ະ Connect to Dropbox ╬ **Connect to Google Photos** A Connect to Google Drive

Загружаем картинку, которая будет «заглавной»

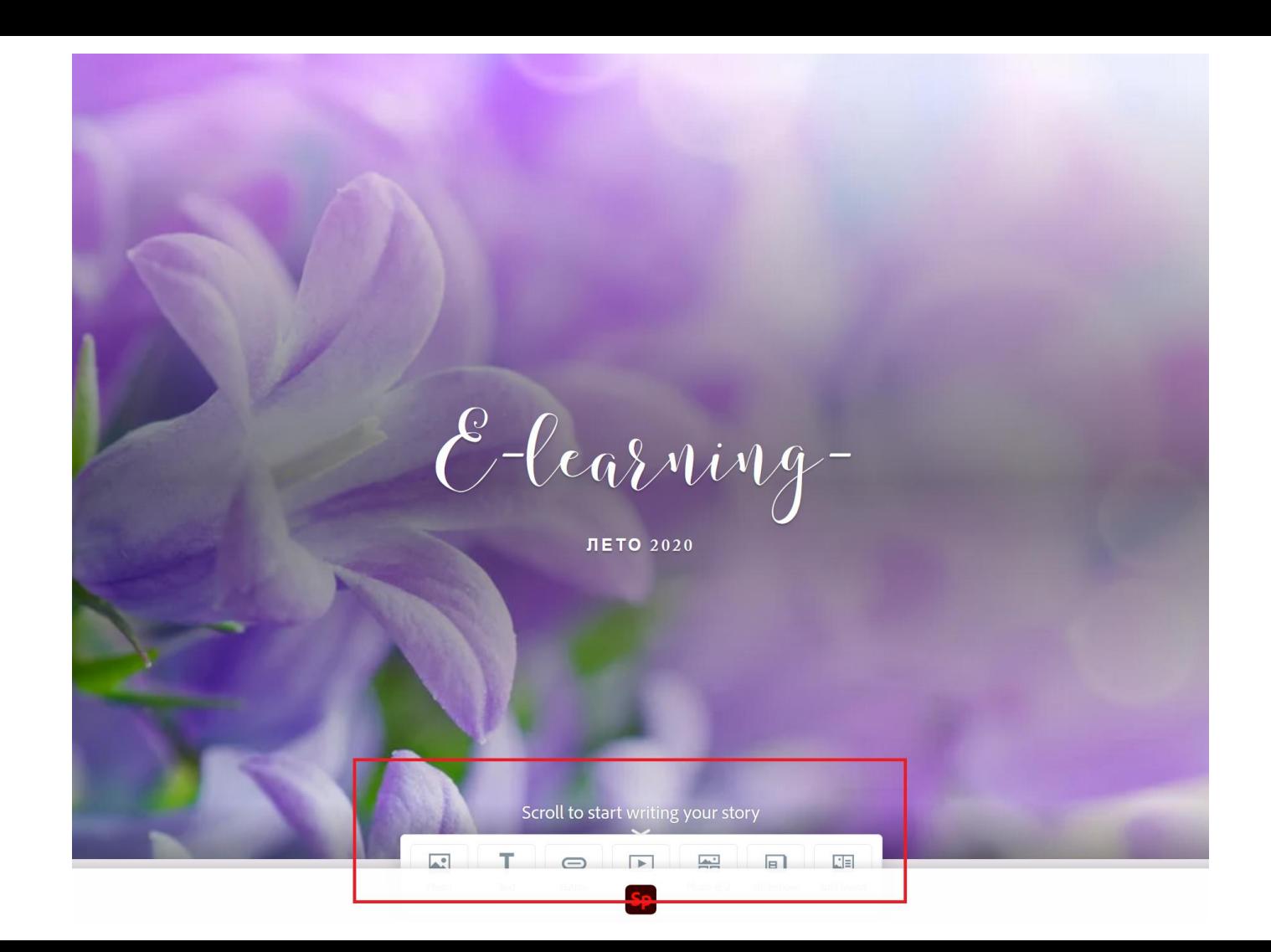

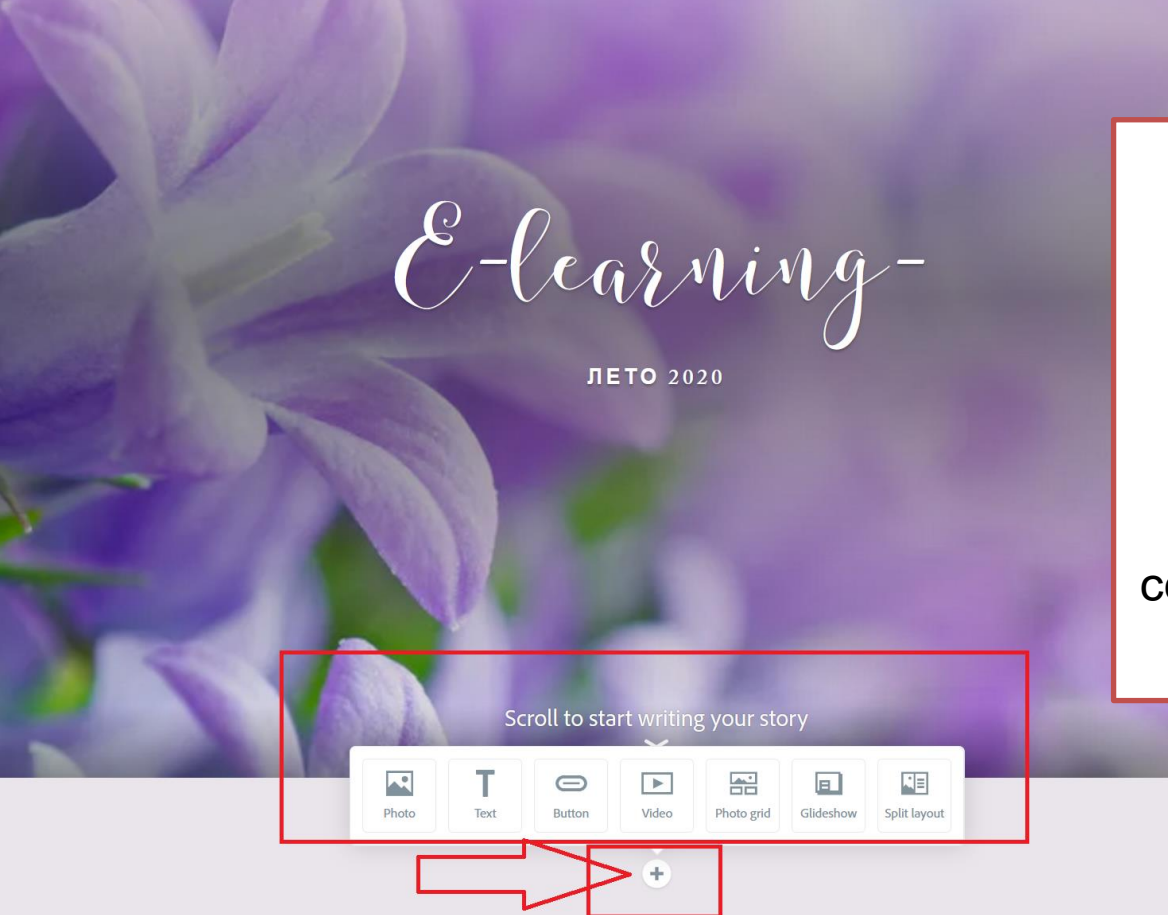

Вы можете добавить картинку/фото, текст (текстовое меню выпадает отдельно – там есть добавление ссылок, например), видео

E-learning-

ЛЕТО 2020

 $\hat{\mathbb{u}}$  $\mathbb{R}^3$  $\odot$ Focal point Replace Delete

Scroll to start writing your story

Также есть **ВОЗМОЖНОСТЬ** центрации (фокусной точки), перемещения, удаления

1.1. Интерактивные упражнения. Диалоговый тренажер как разновидность интерактивного упражнения. Сервис OnlineTestPad

Современные обучающиеся имеют одну очень важную специфику: они менее чувствительны к классическим формам подачи материала и в буквальном смысле «реагируют» преимущественно на мультимедийные форматы. Восприятие материала идет качественнее и быстрее.

Безусловно, это не оставили без внимания маркетологи, позднее распространились идеи использования мультимедиа во все возможные сферы, преподавательская не стала исключением

Интерактивное упражнение - термин «интерактивный» означает способный к взаимным действиям, диалогу. То есть, интерактивное упражнение упражнение с взаимодействием, диалогом (обратной связью); составляющая интерактивного обучения (специальная форма организации познавательной деятельности учащихся, цель которой - организация комс

обучения, поскольку это влияет на услешность учеников).

надетрейка» к преграмме в виде «Spring Suite

 $H1$  $H<sub>2</sub>$  Добавление ссылки

На сегодняшний день мы имеем в распоряжении бесилатный (относительно

бесплатный) инструмент - Сервис OnlineTestPad найти который можно по

Панель Работы с текстом

ВСЕ ЭТО новые возможности для добавления основных ФОРМАТОВ: КАРТИНОК, ТЕКСТА, ВИДЕО

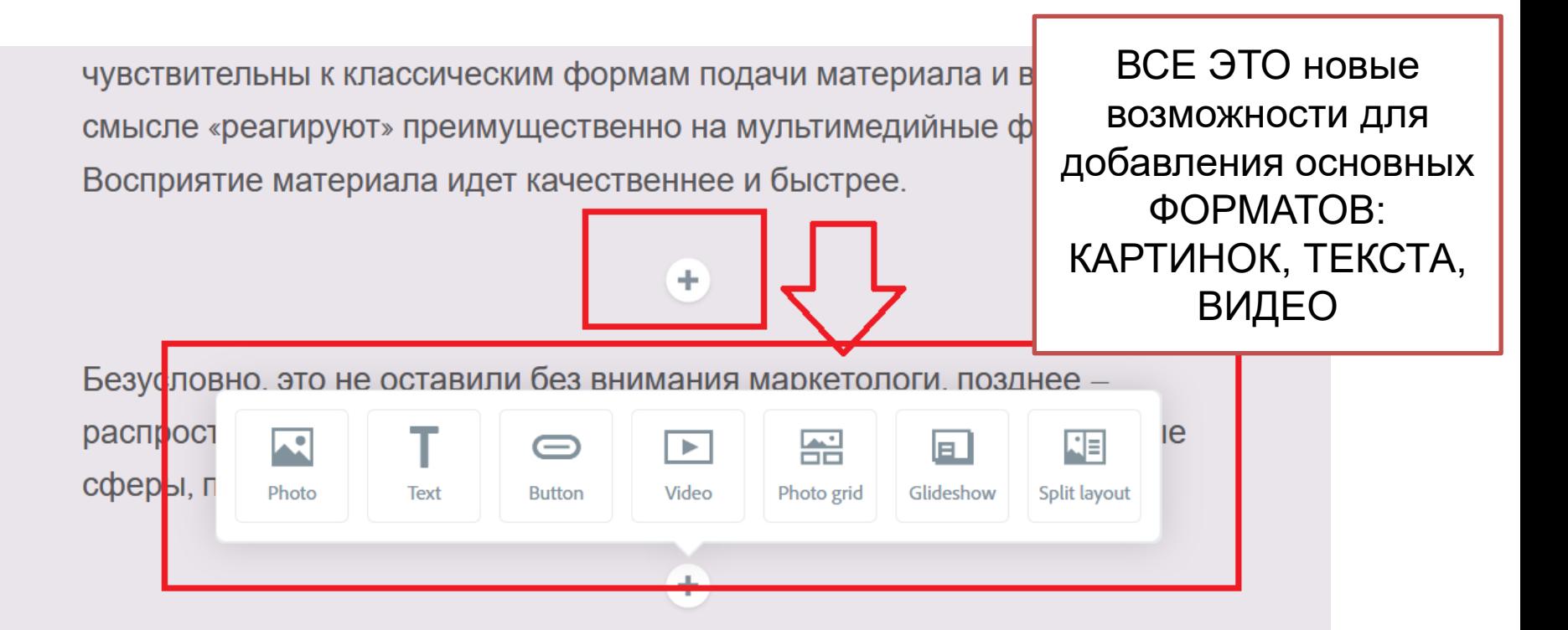

Интерактивное упражнение - термин «интерактивный» означает способный к взаимным действиям, диалогу. То есть, интерактивное упражнение упражнение с взаимодействием, диалогом (обратной связью); составляющая

÷

Современные обучающиеся имеют одну очень важную специфику: они менее чувствительны к классическим формам подачи материала и в буквальном смысле «реагируют» преимущественно на мультимедийные форматы. Восприятие материала идет качественнее и быстрее.

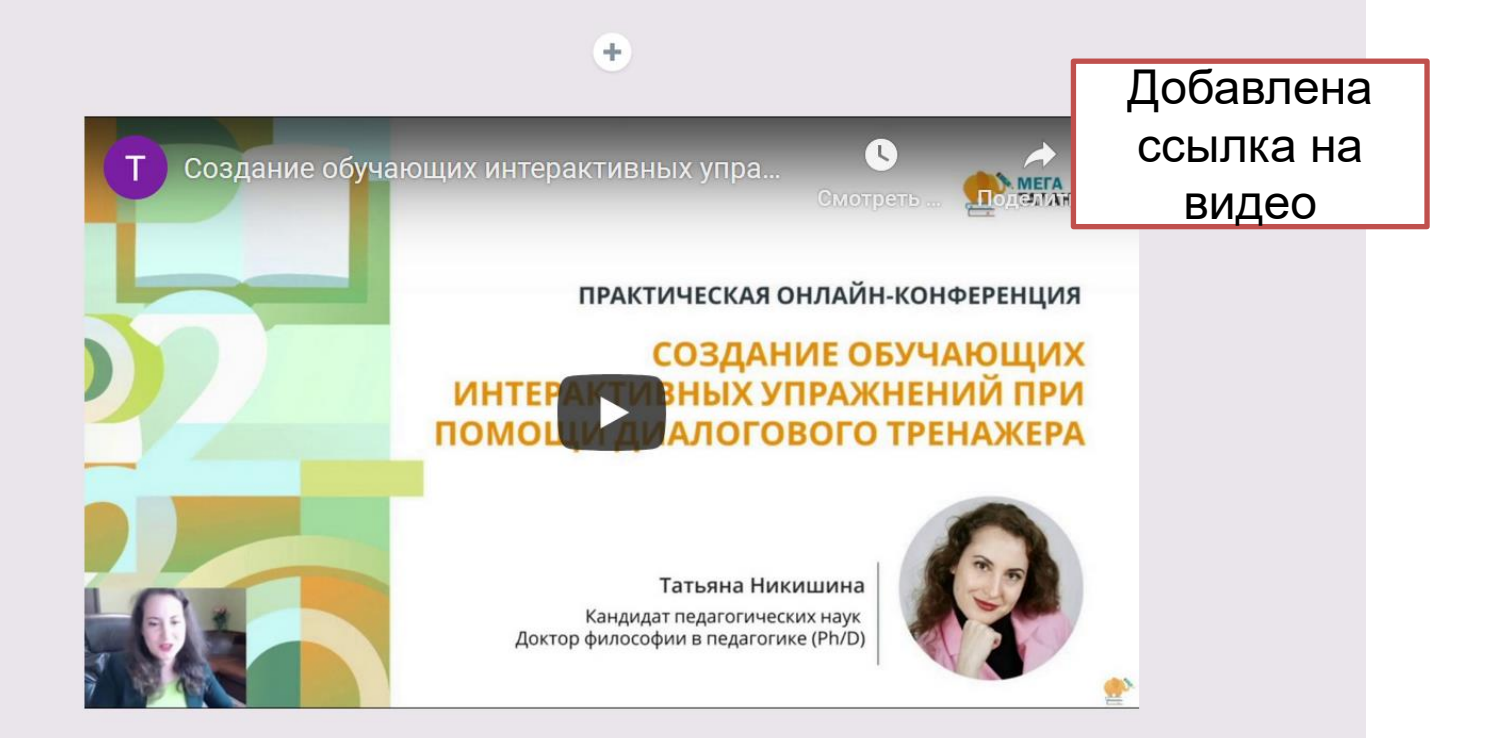

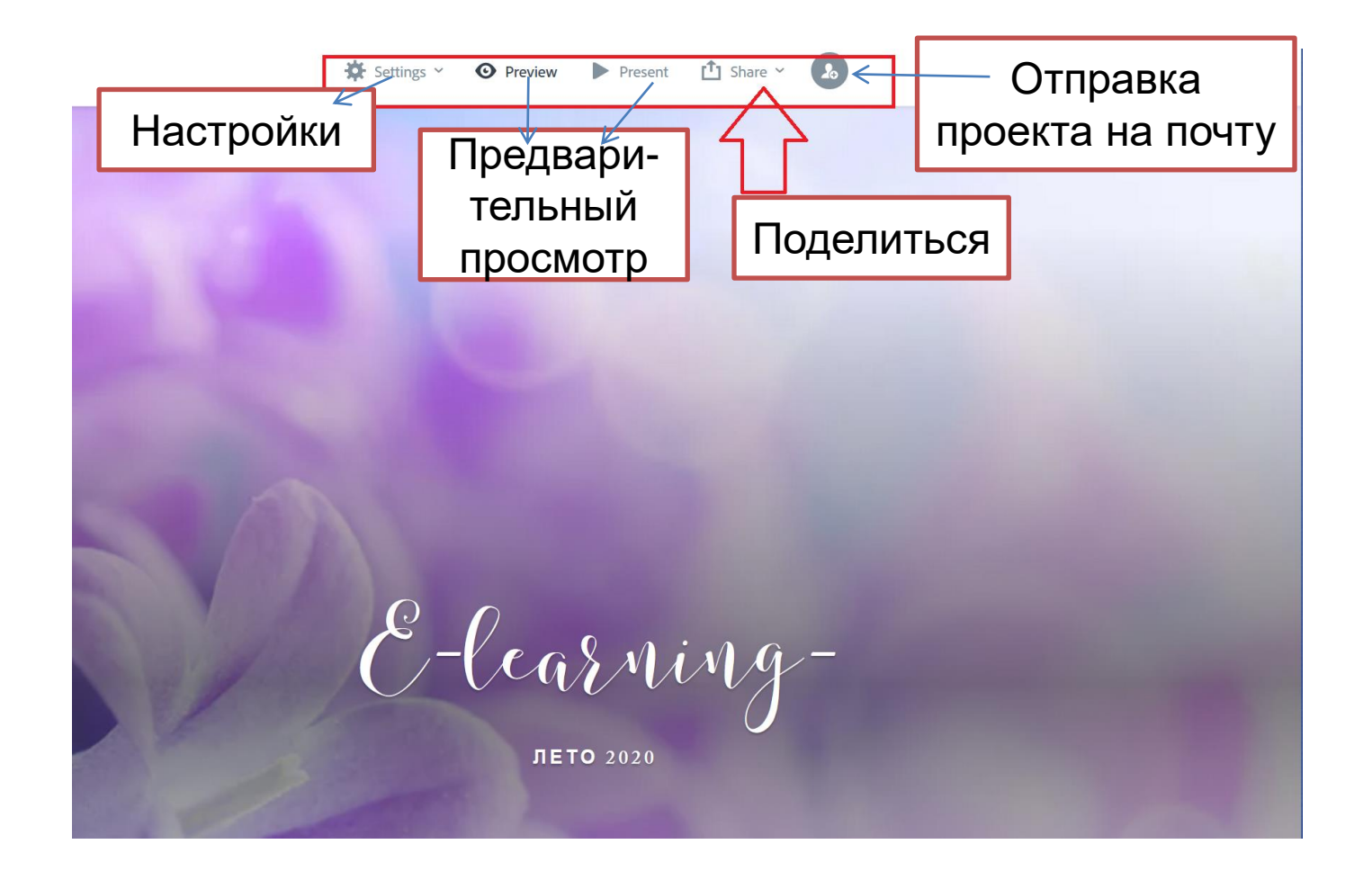

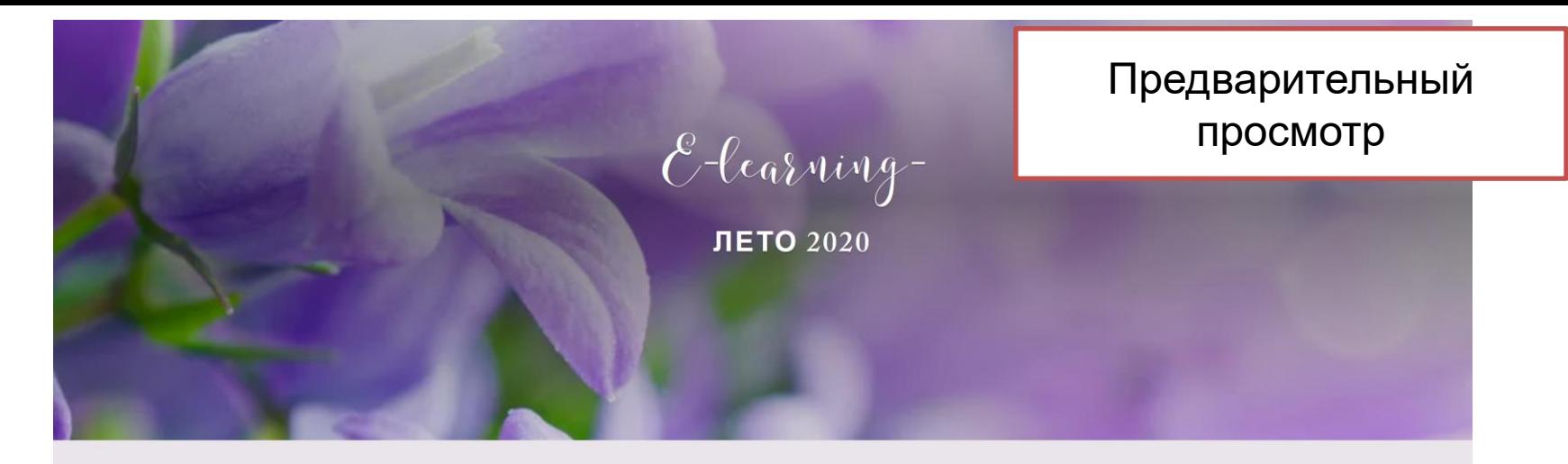

Глава 1. Инструменты для создания интерактивных заданий, игр, викторин, веб-квестов

1.1. Интерактивные упражнения. Диалоговый тренажер как разновидность интерактивного упражнения. Сервис OnlineTestPad

Современные обучающиеся имеют одну очень важную специфику: они менее чувствительны к классическим формам подачи материала и в буквальном смысле «реагируют» преимущественно на мультимедийные форматы. Восприятие материала идет качественнее и быстрее.

Создание обучающих интерактивных упражнений при помощи диалогового тре

Present  $\sqrt{1}$  Share  $\sim$  $\bigstar$  Settings  $\vee$ **O** Preview  $\rightarrow$  Publish and share link  $\bigcap$  Print **L**<sub>o</sub> Invite E-learning-ЛЕТО 2020

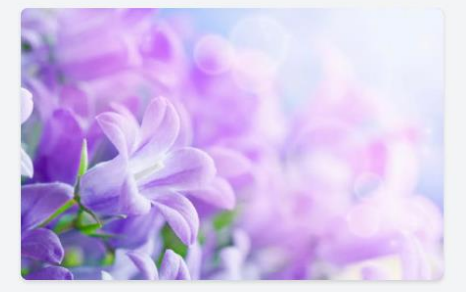

интерактивного упражнения.

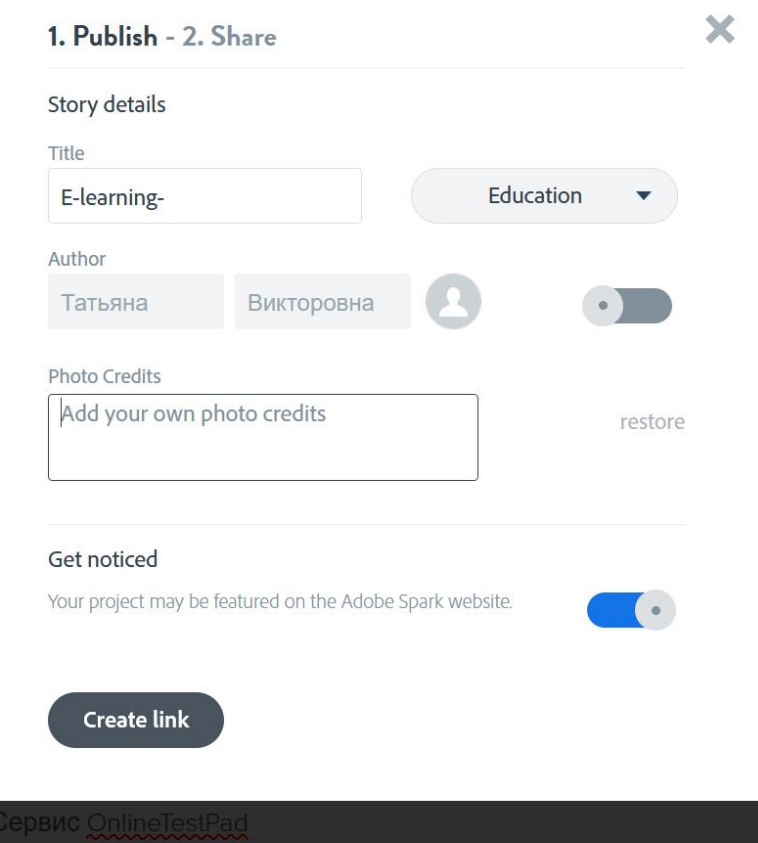

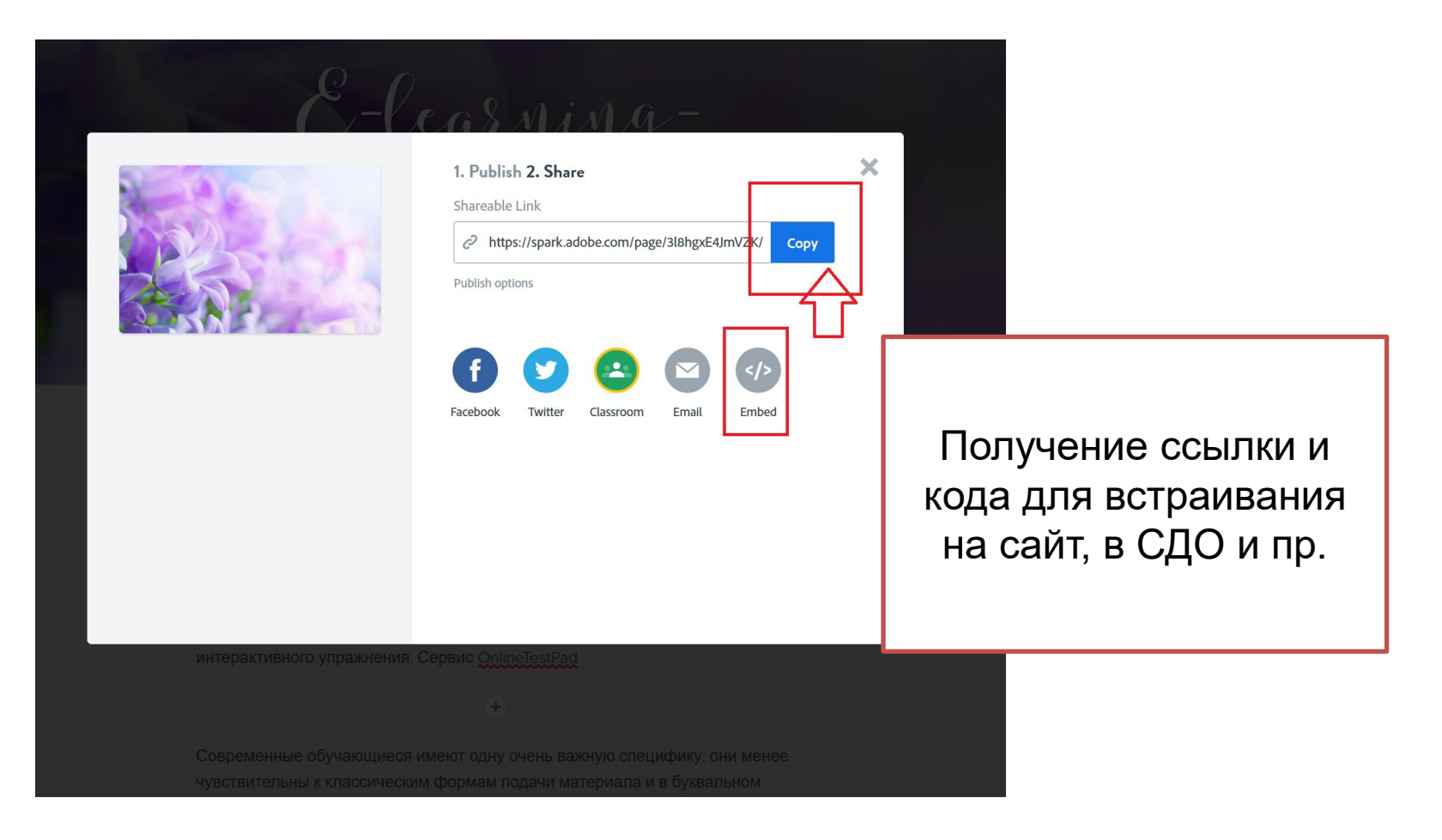

### **ПРИМЕР:**

презентация (как лонгрид, сториз, веб-страница) // <https://spark.adobe.com/page/3l8hgxE4JmVZK/>

#### **ПОШАГОВЫЕ ИНСТРУКЦИИ**

https://yadi.sk/i/vRxMO6hRuk7sSQ

https://yadi.sk/i/gCXasZOCP1OWqw

https://yadi.sk/d/r1MnV2YX2RGbtA

#### https://bit.ly/30ONuKn

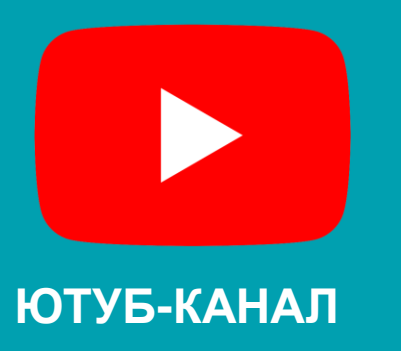

https://www.youtube.com/c hannel/UCLT7J88ihuBuHR nkuhvJYzg?view\_as=subs criber You Tube

Где можно

узнать больше?

#### ДАННАЯ **ПРЕЗЕНТАЦИЯ**

https://yadi.sk/i/DjSFr8xuDCT-Ow

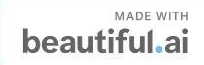

#### **КОНТАКТЫ**

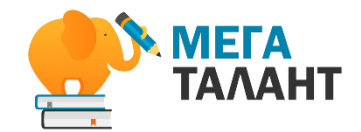

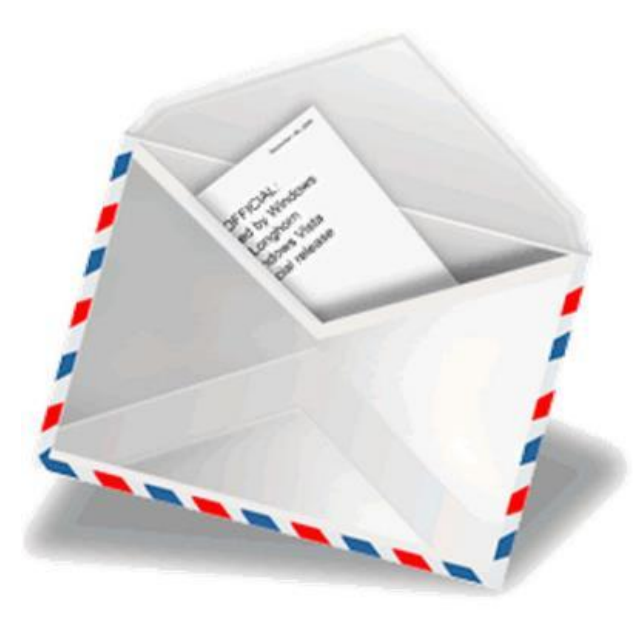

Никишина Татьяна Викторовна кандидат педагогических наук, Ph.D. E-mail: niki\_tanya\_@mail.ru